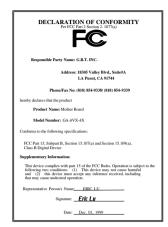

#### **FCC Compliance Statement:**

This equipment has been tested and found to comply with limits for a Class B digital device, pursuant to Part 15 of the FCC rules. These limits are designed to provide reasonable protection against harmful interference in installations. This residential equipment generates, uses. and can radiate frequency energy, and if not installed and used in accordance with the instructions, may cause harmful interference to radio communications. However. there is no guarantee interference will not occur in a particular installation. If this equipment does cause interference to radio or television equipment

reception, which can be determined by turning the equipment off and on, the user is encouraged to try to correct the interference by one or more of the following measures:

- -Reorient or relocate the receiving antenna
- -Move the equipment away from the receiver
- -Plug the equipment into an outlet on a circuit different from that to which the receiver is connected
- -Consult the dealer or an experienced radio/television technician for additional suggestions

You are cautioned that any change or modifications to the equipment not expressly approve by the party responsible for compliance could void Your authority to operate such equipment.

This device complies with Part 15 of the FCC Rules. Operation is subjected to the following two conditions 1) this device may not cause harmful interference and 2) this device must accept any interference received, including interference that may cause undesired operation.

#### **Declaration of Conformity**

We, Manufacturer/Importer (full address)

#### G.B.T. Technology Träding GMbH Ausschlager Weg 41, 1F, 20537 Hamburg, Germany

declare that the product ( description of the apparatus, system, installation to which it refers)

#### **Mother Board**

GA-6VX-4X

☐ EN 61000-3-2\*

is in conformity with (reference to the specification under which conformity is declared) in accordance with 89/336 EEC-EMC Directive

☐ EN 55011

| ☐ EN 55011                   | Limits and methods of measurement<br>of radio disturbance characteristics of<br>industrial, scientific and medical (ISM<br>high frequency equipment | ☐ EN 61000-3-2* ☑ EN60555-2   | Disturbances in supply systems caused<br>by household appliances and similar<br>electrical equipment "Harmonics"            |  |
|------------------------------|----------------------------------------------------------------------------------------------------|-------------------------------|----------------------------------------------------------------------------------------------------|--|
| ☐ EN55013                    | Limits and methods of measurement<br>of radio disturbance characteristics of<br>broadcast receivers and associated<br>equipment                     | ☐ EN61000-3-3*<br>☑ EN60555-3 | Disturbances in supply systems caused<br>by household appliances and similar<br>electrical equipment "Voltage fluctuations" |  |
| □EN 55014                    | Limits and methods of measurement of radio disturbance characteristics of household electrical appliances,                                          | ⊠ EN 50081-1                  | Generic emission standard Part 1:<br>Residual, commercial and light industry                                                |  |
|                              | portable tools and similar electrical apparatus                                                                                                    | ☑ EN 50082-1                  | Generic immunity standard Part 1:<br>Residual, commercial and light industry                                                |  |
| ☐ EN 55015                   | Limits and methods of measurement<br>of radio disturbance characteristics of<br>fluorescent lamps and luminaries                                    | ☐ EN 55081-2                  | Generic emission standard Part 2:<br>Industrial environment                                                                 |  |
| ☐ EN 55020                   | Immunity from radio interference of<br>broadcast receivers and associated<br>equipment                                                              | ☐ EN 55082-2                  | Generic immunity standard Part 2:<br>Industrial environment                                                                 |  |
| ⊠ EN 55022                   | Limits and methods of measurement<br>of radio disturbance characteristics of<br>information technology equipment                                    | ☐ ENV 55104                   | Immunity requirements for household appliances tools and similar apparatus                                                  |  |
| DIN VDE 0855 part 10 part 12 | Cabled distribution systems; Equipment for receiving and/or <b>distribution</b> from sound and television signals                                   | ☐ EN 50091-2                  | EMC requirements for uninterruptible power systems (UPS)                                                                    |  |
| □ CE marking                 |                                                                                                    | (EC conformity                | marking)                                                                                                    |  |
|                              | The manufacturer also declares with the actual required safety st                                                                                   | and donnerman, or above in    | ionnionoa produot                                                                                                    |  |
| ☐ EN 60065                   | Safety requirements for mains operated electronic and related apparatus for household and similar general use                                       | ☐ EN 60950                    | Safety for information technology equipment including electrical business equipment                                         |  |
| ☐ EN 60335                   | Safety of household and similar electrical appliances                                                                                               | ☐ EN 50091-1                  | General and Safety requirements for uninterruptible power systems (UPS)                                                     |  |
|                              | <u>Manut</u>                                                                                                    | facturer/Importer             |                                                                                                    |  |
|                              |                                                                                                    |                               | Signature : Rex Lin                                                                                                    |  |
|                              | (Stamp) Date : Dec. 01, 199                                                                                                    | 99 Name : Rex Lin             |                                                                                                    |  |

# 6VX-4X Pentium® II / III / Celeron ™ Processor Motherboard

# **USER'S MANUAL**

Pentium<sup>®</sup> II/III/Celeron <sup>™</sup> Processor MAINBOARD REV. 1.1 First Edition R-11-01-091220

# How This Manual Is Organized

This manual is divided into the following sections:

| 1) Revision History            | Manual revision information                  |
|--------------------------------|----------------------------------------------|
| 2) Item Checklist              | Product item list                            |
| 3) Features                    | Product information & specification          |
| 4) Hardware Setup              | Instructions on setting up the motherboard   |
| 5) Performance & Block Diagram | Product performance & block diagram          |
| 6) Suspend to RAM & Dual BIOS  | Instructions STR installation & Dual BIOS    |
| 7) BIOS Setup                  | Instructions on setting up the BIOS software |
| 8) Appendix                    | General reference                            |

# Table Of Content

| Revision History                                                          | P.1  |
|---------------------------------------------------------------------------|------|
| Item Checklist                                                            | P.2  |
| Summary of Features                                                       | P.3  |
| 6VX-4X Motherboard Layout                                                 | P.5  |
| Page Index for CPU Speed Setup / Connectors / Panel and Jumper Definition | P.6  |
| Performance List                                                          | P.28 |
| Block Diagram                                                             | P.29 |
| Suspend to RAM Installation                                               | P.30 |
| Dual BIOS Introduction                                                    | P.36 |
| Memory Installation                                                       | P.43 |
| Page Index for BIOS Setup                                                 | P.44 |
| Appendix                                                                  | P.76 |

# **Revision History**

| Revision | Revision Note                                    | Date     |
|----------|--------------------------------------------------|----------|
| 1.1      | Initial release of the 6VX-4X motherboard user's | Dec.1999 |
|          | manual.                                          |          |

The author assumes no responsibility for any errors or omissions that may appear in this document nor does the author make a commitment to update the information contained herein. Third-party brands and names are the property of their respective owners.

Dec. 20, 1999 Taipei, Taiwan, R.O.C

# Item Checklist

| <ul> <li>☑ Cable for IDE / floppy device</li> <li>☑ Diskettes or CD (TUCD) for motherboard driver &amp; utility</li> <li>☑ Internal COMB Cable (Optional for VGA/AGP on-board motherboard)</li> <li>☑ Internal USB Cable (Optional for Baby AT motherboard)</li> <li>☑ Cable for SCSI device</li> </ul> | ☑The 6VX-4X motherboard                                          |
|----------------------------------------------------------------------------------------------------|------------------------------------------------------------------|
| □Internal COMB Cable (Optional for VGA/AGP on-board motherboard) □Internal USB Cable (Optional for Baby AT motherboard)                                                                                                    | ☑Cable for IDE / floppy device                                   |
| □Internal USB Cable (Optional for Baby AT motherboard)                                                                                                    | ☑Diskettes or CD (TUCD) for motherboard driver & utility         |
| , ,                                                                                                    | □Internal COMB Cable (Optional for VGA/AGP on-board motherboard) |
| □Cable for SCSI device                                                                                                    | □Internal USB Cable (Optional for Baby AT motherboard)           |
|                                                                                                    | □Cable for SCSI device                                           |

-

# **Summary Of Features**

| Form Factor      | 30.6 cm x 20.4 cm ATX size form factor, 4 layers PCB.                                        |
|------------------|----------------------------------------------------------------------------------------------|
| CPU              | <ul> <li>Pentium<sup>®</sup> II/III/Celeron <sup>™</sup> processor</li> </ul>                |
|                  | <ul> <li>2<sup>nd</sup> cache depend on CPU</li> </ul>                                       |
| Chipset          | VT82C694X (VIA Apollo Pro 133A)                                                              |
|                  | • VT82C686A                                                                                  |
| Clock Generator  | • ICS 9248AF-63/9279BF-01                                                                    |
|                  | <ul> <li>66/100/133 MHz system bus speeds (PCI 33MHz)</li> </ul>                             |
|                  | <ul> <li>112/124/142/152 MHz system bus speeds</li> </ul>                                    |
|                  | (PCI 44MHz) (reserved)                                                                       |
| Memory           | <ul> <li>4 168-pin DIMM sockets support 6 banks.</li> </ul>                                  |
|                  | <ul> <li>Supports PC-100 / PC-133 SDRAM and VCM SDRAM</li> </ul>                             |
|                  | <ul> <li>Supports 6 banks up to 1.5GB DRAM(256 MB DRAM)</li> </ul>                           |
|                  | <ul> <li>Supports only 3.3V SDRAM DIMM</li> </ul>                                            |
|                  | Supports 72bit ECC type DRAM integrity mode.                                                 |
| I/O Control      | • VT82C686A                                                                                  |
| Slots            | 1 AGP Slot Supports 4X mode & AGP 2.0 compliant     Report 1 AGP 2.0 compliant               |
|                  | 5 PCI Slot Supports 33MHz & PCI 2.2 compliant     1 ISA Slot                                 |
|                  | 1 ISA Slot     1 AMD/Audia Madam Bioar/Slat                                                  |
| On-Board IDE     | 1 AMR(Audio Modem Riser)Slot  2 IDE has moster DMA 22/ATA ( / IDE norte for un               |
| Oll-Board IDE    | <ul> <li>2 IDE bus master, DMA 33/ ATA 66 IDE ports for up<br/>to 4 ATAPI devices</li> </ul> |
|                  | <ul> <li>Supports PIO mode 3, 4, UDMA33/ATA66 IDE &amp; ATAPI</li> </ul>                     |
|                  | CD-ROM                                                                                       |
| On-Board         | 1 floppy port supports 2 FDD with 360K, 720K,1.2M,                                           |
| Peripherals      | 1.44M and 2.88M bytes                                                                        |
|                  | <ul> <li>1 parallel ports supports SPP/EPP/ECP mode</li> </ul>                               |
|                  | <ul> <li>2 serial ports (COMA &amp; COMB)</li> </ul>                                         |
|                  | 4 USB ports                                                                                  |
|                  | 1 IrDA connector for IR                                                                      |
| Hardware Monitor | <ul> <li>CPU/System fan revolution detect</li> </ul>                                         |
|                  | <ul> <li>CPU /System temperature detect</li> </ul>                                           |
|                  | <ul> <li>System voltage detect (Vcore, Vcc3, Vcc, +12V)</li> </ul>                           |
| DO 10 0          | CPU overheat shutdown detect                                                                 |
| PS/2 Connector   | PS/2 keyboard interface and PS/2 mouse interface  To be continued.                           |

To be continued...

#### Summary Of Features

| BIOS                | <ul><li>Licensed AMI BIOS, 4M bit flash ROM</li><li>Support dual BIOS</li></ul> |
|---------------------|---------------------------------------------------------------------------------|
| On-Board Sound      | Build –in VIA sound (VIA VT82C686A)  Avreal AU0010 cound (Options)              |
|                     | Aureal AU8810 sound (Optional)                                                  |
| Additional Features | Supports Wake-on-LAN (WOL)                                                      |
|                     | Supports Internal / External modem wake up                                      |
|                     | <ul> <li>Includes 3 fan power connectors.</li> </ul>                            |
|                     | Poly fuse for keyboard over-current protection                                  |

# 6VX-4X Motherboard Layout

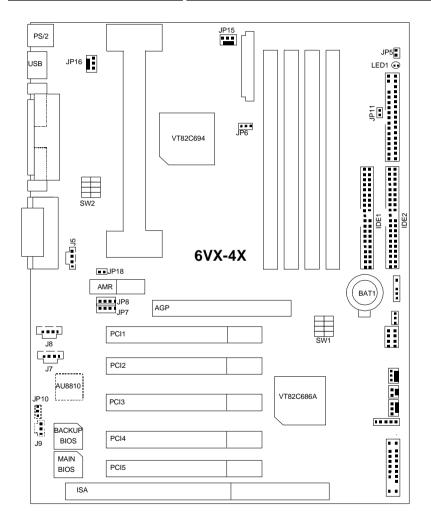

| <i>⊕</i> ∕                                                     |      |
|----------------------------------------------------------------|------|
| Page Index for CPU Speed Setup / Connectors / Panel and Jumper | Page |
| Definition                                                     | 3    |
| CPU Speed Setup                                                | P.7  |
| Connectors                                                     | P.14 |
| GAME & Audio Port                                              | P.14 |
| COM A / COM B / LPT Port                                       | P.14 |
| USB Connector                                                  | P.15 |
| PS/2 Keyboard & PS/2 Mouse Connector                           | P.15 |
| CPU Cooling Fan Power Connector                                | P.16 |
| Power Cooling Fan Power Connector                              | P.16 |
| System Cooling Fan Power Connector                             | P.17 |
| ATX Power                                                      | P.17 |
| USB 2 Connector                                                | P.18 |
| IR Connector                                                   | P.18 |
| Floppy Port                                                    | P.19 |
| IDE 1(Primary)/ IDE 2(Secondary) Port                          | P.19 |
| J3 (Ring Power On)                                             | P.20 |
| J1 (Wake on LAN)                                               | P.20 |
| J7 (TEL)                                                       | P.21 |
| J5 (AUX_IN)                                                    | P.21 |
| J8 (CD Audio Line In)                                          | P.22 |
| J9 (SPDIF) [Optional]                                          | P.22 |
| JP5 (STR LED Connector & DIMM LED)                             | P.23 |
| Panel and Jumper Definition                                    | P.24 |
| J2 (2x11 Pins Jumper)                                          | P.24 |
| JP1 (Clear CMOS Function)                                      | P.25 |
| JP18/JP7/JP8 (Onboard AC97& AMR Select)                        | P.25 |
| JP11 (STR Enable)                                              | P.26 |
| JP10 (Onboard Sound Function Selection) [Optional]             | P.26 |
| J11 (SM BUS)                                                   | P.27 |
| BAT1                                                           | P.27 |

#### **CPU Speed Setup**

The system bus speed is selectable at 66,100,133MHz and Auto. The user can select the system bus speed **(SW1)&JP6** and change the DIP switch **(SW2)** selection to set up the CPU speed for 233 - 733MHz processor.

#### Set System Bus Speed

SW1: O: ON, X: OFF

| CPU (MHz) | PCI(MHz) | JP6 | 1 | 2 | 3 | 4 |
|-----------|----------|-----|---|---|---|---|
| 66        | 33       | 1-2 | Х | Х | 0 | 0 |
| 100       | 33       | 1-2 | Х | Х | Х | Х |
| 112       | 37       | 1-2 | 0 | X | X | Х |
| 124       | 41       | 1-2 | 0 | 0 | X | X |
| 133       | 33       | N/C | 0 | 0 | 0 | Х |
| 142       | 35       | N/C | Х | 0 | 0 | Х |
| 152       | 38       | N/C | 0 | Х | 0 | Х |

The CPU speed must match with the frequency ratio. It will cause system hanging up if the frequency ratio is higher than that of CPU.

#### SW2:

| FREQ. RATIO | DIP SWITCH |   |   |   |  |
|-------------|------------|---|---|---|--|
| FREQ. KAIIU | 1          | 2 | 3 | 4 |  |
| X 3         | 0          | Х | 0 | 0 |  |
| X 3.5       | Х          | Х | 0 | 0 |  |
| X 4         | 0          | 0 | Х | 0 |  |
| X 4.5       | X          | 0 | X | 0 |  |
| X 5         | 0          | Х | Х | 0 |  |
| X 5.5       | X          | X | X | 0 |  |
| X 6         | 0          | 0 | 0 | X |  |
| X 6.5       | X          | 0 | 0 | X |  |
| X 7         | 0          | X | 0 | X |  |
| X 7.5       | X          | X | 0 | X |  |
| X 8         | 0          | 0 | X | X |  |
| X 8.5       | Х          | 0 | Х | X |  |
| X 9         | 0          | X | X | X |  |
| X 9.5       | Х          | Х | Х | Х |  |

# JP6 1 CPU JP6 66 /100MHz 1-2 (closed) 133 MHz N/C(open)

#### For 133MHz Jumper Setting:

Note: We don't recommend you to set up your system speed to 112, 124, 142,152 MHz because these frequencies are not the standard specifications for CPU, Chipset and most of the peripherals. Whether your system can run under 112, 124, 142,152 MHz properly will depend on your hardware configurations: CPU, SDRAM, Cards, etc.

The black part in the picture is the white extruding piece of the DIP switch.

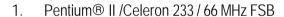

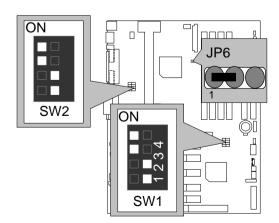

2. Pentium II/Celeron 266/66 MHz FSB

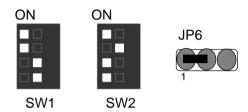

3. Pentium II/Celeron 300/66 MHz FSB

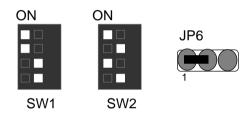

4. Pentium II/Celeron 333/66 MHz FSB

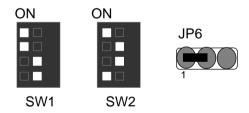

5. Pentium II/Celeron 366/66 MHz FSB

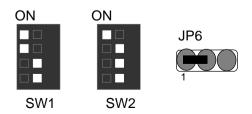

\_

#### 6. Pentium II/Celeron 400/66 MHz FSB

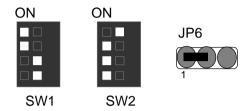

7. Pentium II/Celeron 433/66 MHz FSB

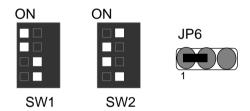

8. Pentium II 350/100 MHz FSB

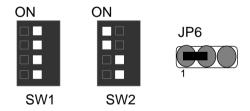

9. Pentium II 400/100 MHz FSB

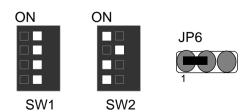

#### 10. Pentium II /III 450/100 MHz FSB

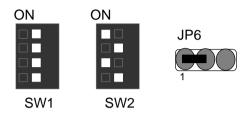

#### 11. Pentium II /III 500/100 MHz FSB

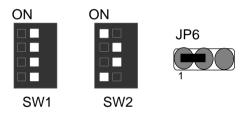

#### 12. Pentium II /III 550/100 MHz FSB

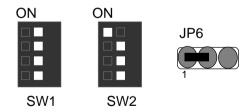

#### 13. Pentium II /III 600/100 MHz FSB

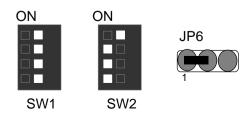

#### 14. Pentium II /III 650/100 MHz FSB

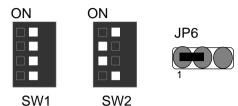

15. Coppermine 533/133 MHz FSB

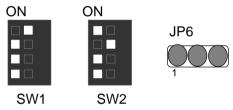

16. Coppermine 600/133 MHz FSB

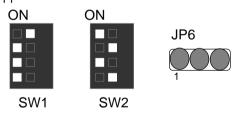

17. Coppermine 667/133 MHz FSB

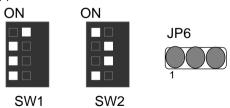

# 18. Coppermine 733/133 MHz FSB

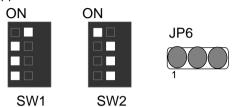

# Connectors

#### Game & Audio Port

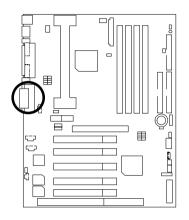

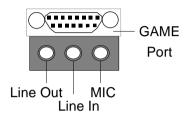

#### COM A / COM B / LPT Port

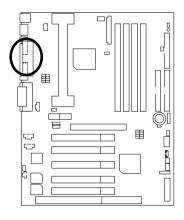

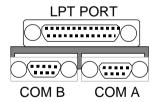

. .

#### **USB** Connector

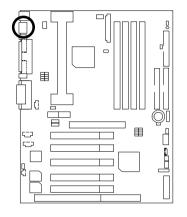

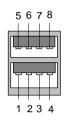

| Pin No. | Definition |
|---------|------------|
| 1       | USB V0     |
| 2       | USB D0-    |
| 3       | USB D0+    |
| 4       | GND        |
| 5       | USB V1     |
| 6       | USB D1-    |
| 7       | USB D1+    |
| 8       | GND        |

# PS/2 Keyboard & PS/2 Mouse Connector

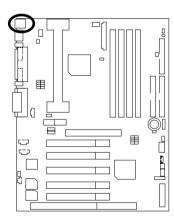

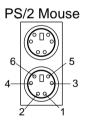

PS/2 Keyboard

| PS/2 Mouse/ |            |
|-------------|------------|
| Keyboard    |            |
| Pin No.     | Definition |
| 1           | Data       |
| 2           | NC         |
| 3           | GND        |
| 4           | VCC(+5V)   |
| 5           | Clock      |
| 6           | NC         |

. -

# CPU Cooling Fan Power Connector

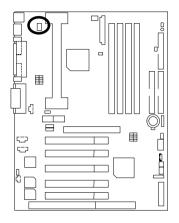

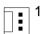

| Pin No. | Definition |
|---------|------------|
| 1       | GND        |
| 2       | +12V       |
| 3       | SENSE      |

# Power Cooling Fan Power Connector

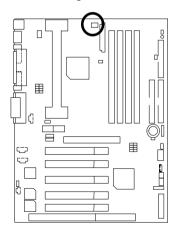

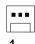

| Pin No. | Definition |
|---------|------------|
| 1       | GND        |
| 2       | +12V       |
| 3       | NC         |

# System Cooling Fan Power Connector

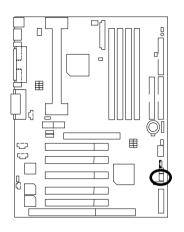

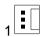

| Pin No. | Definition |
|---------|------------|
| 1       | GND        |
| 2       | +12V       |
| 3       | SENSE      |

#### ATX Power

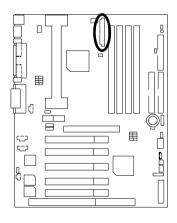

|   | Pin No.            | Definition         |
|---|--------------------|--------------------|
|   | 3,5,7,13,<br>15-17 | GND                |
| 1 | 1,2,11             | 3.3V               |
|   | 4,6,19,20          | VCC                |
| 1 | 10                 | +12V               |
| ┨ | 12                 | -12V               |
| 1 | 18                 | -5V                |
|   | 8                  | Power Good         |
|   | 9                  | 5V SB stand by+5V  |
|   | 14                 | PS-ON(Soft On/Off) |

٠-

# USB 2 Connector

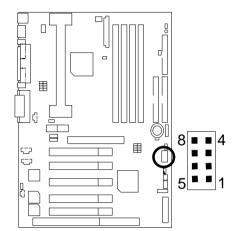

| Pin No. | Definition |
|---------|------------|
| 1       | VCC        |
| 2       | USB D0-    |
| 3       | USB D0+    |
| 4       | GND        |
| 5       | VCC        |
| 6       | USB D1-    |
| 7       | USB D1+    |
| 8       | GND        |

#### IR Connector

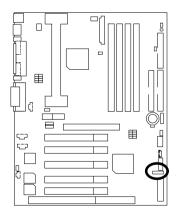

| PIN No. | Definition     |
|---------|----------------|
| 1       | VCC(+5V)       |
| 2       | NC             |
| 3       | IR data input  |
| 4       | GND            |
| 5       | IR data output |

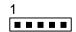

. -

#### Floppy Port

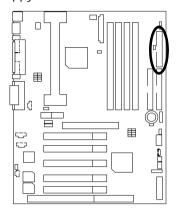

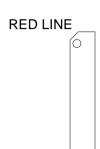

# IDE1(Primary), IDE2(Secondary) Port

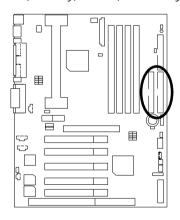

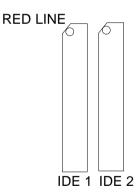

# J3: Ring Power On (Internal Modem Card Wake Up)

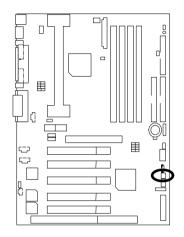

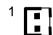

| Pin No. | Definition |
|---------|------------|
| 1       | Signal     |
| 2       | GND        |

J1: Wake On LAN

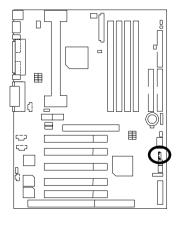

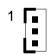

| Pin No. | Definition |
|---------|------------|
| 1       | +5V SB     |
| 2       | GND        |
| 3       | Signal     |

- -

#### J7: TEL: The connector is for Modem with internal voice connector

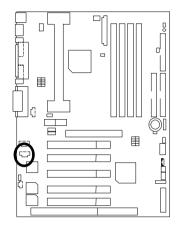

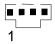

| Pin No. | Definition |
|---------|------------|
| 1       | Signal-In  |
| 2       | GND        |
| 3       | GND        |
| 4       | Signal-Out |

J5:AUX\_IN

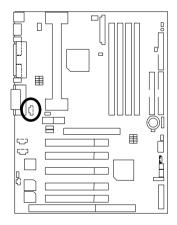

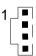

| Pin No. | Definition |
|---------|------------|
| 1       | AUX-L      |
| 2       | GND        |
| 3       | GND        |
| 4       | AUX-R      |

#### J8: CD Audio Line In

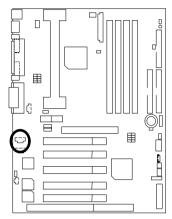

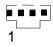

| Pin No. | Definition |
|---------|------------|
| 1       | CD-L       |
| 2       | GND        |
| 3       | GND        |
| 4       | CD-R       |

J9 : SPDIF(The SPDIF output is capable of providing digital audio to external speakers or compressed AC3 data to an external Dobly Digital decoder.)(Optional)

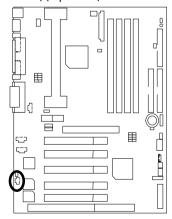

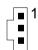

| Pin No. | Definition |
|---------|------------|
| 1       | VCC        |
| 2       | SPDIF OUT  |
| 3       | GND        |

#### JP5: STR LED Connector & DIMM LED

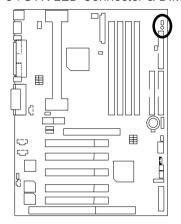

#### STR LED Connector External.

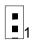

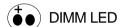

-

# Panel and Jumper Definition

#### J2: Panel Jumper

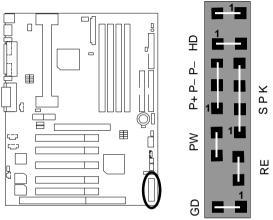

| GN (Green Switch)             | Open: Normal Operation       |
|-------------------------------|------------------------------|
|                               | Close: Entering Green Mode   |
| GD (Green LED)                | Pin 1: LED anode(+)          |
|                               | Pin 2: LED cathode(–)        |
| HD (IDE Hard Disk Active LED) | Pin 1: LED anode(+)          |
|                               | Pin 2: LED cathode(–)        |
| SPKR (Speaker Connector)      | Pin 1: VCC(+)                |
| ·                             | Pin 2- Pin 3: NC             |
|                               | Pin 4: Data(–)               |
| RE (Reset Switch)             | Open: Normal Operation       |
|                               | Close: Reset Hardware System |
| P+P-P-(Power LED)             | Pin 1: LED anode(+)          |
|                               | Pin 2: LED cathode(–)        |
|                               | Pin 3: LED cathode(–)        |
| PW (Soft Power Connector)     | Open: Normal Operation       |
|                               | Close: Power On/Off          |

--

#### JP1: Clear CMOS Function

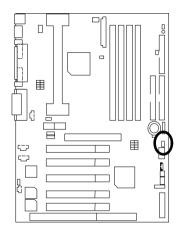

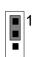

| Pin No.   | Definition       |
|-----------|------------------|
| 1-2 close | Normal (Default) |
| 2-3 close | Clear CMOS       |

# JP7/JP8/JP18 : Onboard AC97& AMR (Primary or Secondary ) Select (AMR Audio Modem Riser)

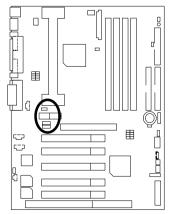

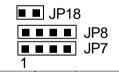

| Jumper<br>Function | JP7   | JP8       | JP18  |
|--------------------|-------|-----------|-------|
| AC97               | 1-2   | 1-2 Close | Open  |
| (Default)          | Close | 1-2 01056 | Open  |
| Only AMR           | 3-4   | 3-4 Close | Open  |
| (Primary)          | Close | 3-4 01056 | Open  |
| AC97+MR            | 1-2   | 1-2 Close | Close |
| (Secondary)        | Close | 3-4 Close | Ciose |

- -

#### JP11:STR Enable

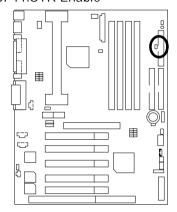

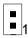

| Pin No. | Definition   |
|---------|--------------|
| Open    | STR Disabled |
| •       | (Default)    |
| Close   | STR Enabled  |

# JP10 : Onboard Sound Function Selection (Optional)

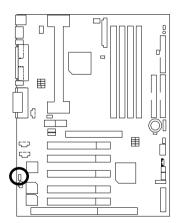

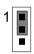

| Pin No.   | Definition    |
|-----------|---------------|
|           | Enable        |
| 1-2 close | Onboard sound |
|           | (Default)     |
| 2-3 close | Disable       |
|           | Onboard sound |

#### J11:SM BUS

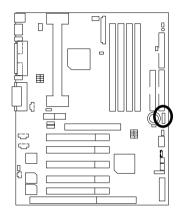

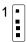

| Pin No. | Definition |
|---------|------------|
| 1       | SMBCLK     |
| 2       | NC         |
| 3       | GND        |
| 4       | SMB DATA   |
| 5       | +5V        |

BAT1: Battery

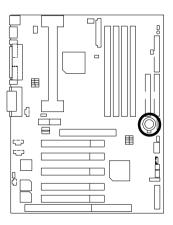

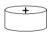

- Danger of explosion if battery is incorrectly replaced.
- Replace only with the same or equivalent type recommended by the manufacturer.
- Dispose of used batteries according to the manufacturer's instructions.

#### **Performance List**

The following performance data list is the testing results of some popular benchmark testing programs.

These data are just referred by users, and there is no responsibility for different testing data values gotten by users. (The different Hardware & Software configuration will result in different benchmark testing results.)

• CPU Pentium® III 733MHz processor (Coppermine)

• DRAM (128MBx1) SDRAM (BUFFALO SEC KM48s8030CT-GA)

CACHE SIZE 256 KB included in CPU

• DISPLAY Gigabyte GA-660 Plus Rev1.4 (Driver 4.00.1381.0208.4.00)

• STORAGE Onboard IDE (IBM DTTA-371800)

O.S. Windows NT™ 4.0 SPK5

• DRIVER Display Driver at 1024 x 768 x 16bit colors x 75Hz.

| Processor                    | Intel Pentium <sup>®</sup> III<br>733MHz(133x5.5) |
|------------------------------|---------------------------------------------------|
| Winbench99                   |                                                   |
| CPU mark99                   | 65.1                                              |
| FPU Winmark 99               | 3920                                              |
| Business Disk Winmark 99     | 4780                                              |
| Hi-End Disk Winmark 99       | 10400                                             |
| Business Graphics Winmark 99 | 351                                               |
| Hi-End Graphics Winmark 99   | 659                                               |
| Winstone99                   |                                                   |
| Business Winstone99          | 39.9                                              |
| Hi-End Winstone99            | 35.6                                              |

--

# **Block Diagram**

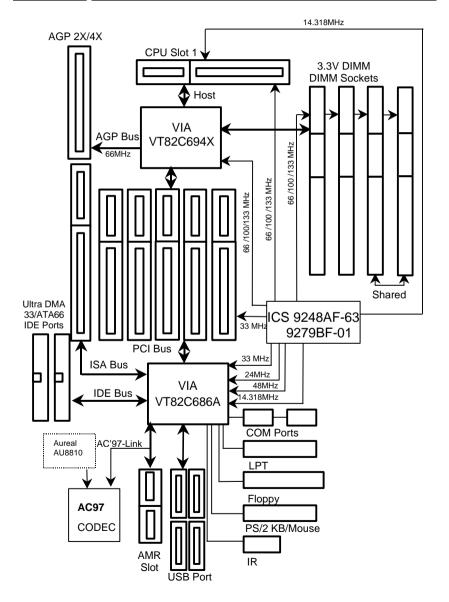

# Suspend to RAM Installation

#### Suspend to RAM Installation

#### A.1 Introduce STR function:

Suspend-to-RAM (STR) is a Windows 98 ACPI sleep mode function. When recovering from STR (S3) sleep mode, the system is able, in just a few seconds, to retrieve the last "state" of the system before it went to sleep and recover to that state. The "state" is stored in memory (RAM) before the system goes to sleep. During STR sleep mode, your system uses only enough energy to maintain critical information and system functions, primarily the system state and the ability to recognize various "wake up" triggers or signals, respectively.

#### A.2 STR function Installation

Please use the following steps to complete the STR function installation.

Step-By-Step Setup

Step 1:

To utilize the STR function, the system must be in Windows 98 ACPI mode.

Putting Windows 98 into ACPI mode is fairly easy.

#### Setup with Windows 98 CD:

- A. Insert the Windows 98 CD into your CD-ROM drive, select Start, and then Run.
- B. Type (without quotes) "D:\setup /p j" in the window provided. Hit the enter key or click OK. In Windows 98 second edition version, all the bios version dated 12/01/99 or later are ACPI compatible. Just type" D:\Setup", the operating system will be installed as ACPI mode.
- After setup completes, remove the CD, and reboot your system
   (This manual assumes that your CD-ROM device drive letter is D:).

Step 2: (If you want to use STR Function, please set jumper JP11 Closed.)

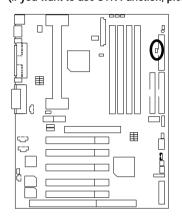

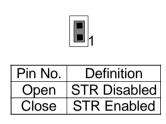

#### Step 3:

Power on the computer and as soon as memory counting starts, press <Del>. You will enter BIOS Setup. Select the item "POWER MANAGEMENT SETUP", then select "ACPI Sleep Type: S3 / STR". Remember to save the settings by pressing "ESC" and choose the "SAVE & EXIT SETUP" option.

Congratulation! You have completed the installation and now can use the STR function.

# A.3 How to put your system into STR mode?

There are two ways to accomplish this:

- 1. Choose the "Stand by" item in the "Shut Down Windows" area.
  - A. Press the "Start" button and then select "Shut Down"

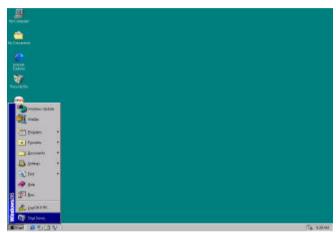

B. Choose the "Stand by" item and press "OK"

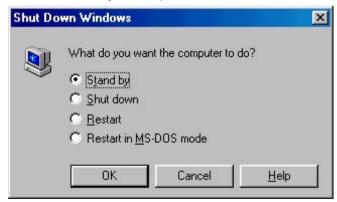

- 2. Define the system "power on" button to initiate STR sleep mode:
  - A. Double click "My Computer" and then "Control Panel"

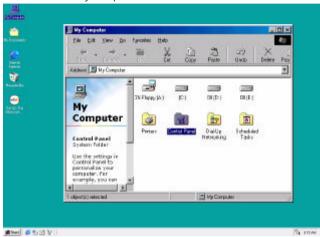

B. Double click the "Power Management" item.

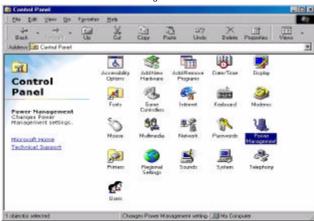

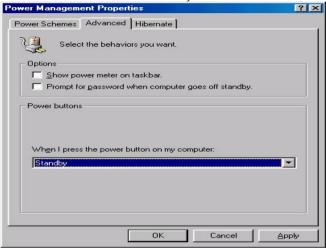

C. Select the "Advanced" tab and "Standby" mode in Power Buttons.

#### Step 4:

Restart your computer to complete setup.

Now when you want to enter STR sleep mode, just momentarily press the "Power on" button..

### A.4 How to recover from the STR sleep mode?

There are five ways to "wake up" the system:

- Press the "Power On" button.
- 2. Use the "Mouse Power On" function.
- 3. Use the "Resume by Alarm" function.
- 4. Use the "Modem Ring On" function.
- 5. Use the "Wake On LAN" function.

#### A.5 Notices:

- In order for STR to function properly, several hardware and software requirements must be satisfied:
  - A. Your ATX power supply must comply with the ATX 2.01 specification (provide more than 720 mA 5V Stand-By current).
  - B. Your SDRAM must be PC-100 compliant.
- Jumper JP5 is provided to connect to the STR LED in your system chassis. [Your chassis may not provide this feature.] The STR LED will be illuminated when your system is in STR sleep mode.

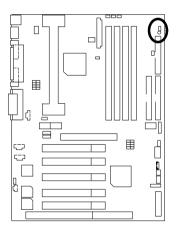

STR LED Connector External.

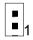

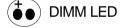

# **Dual BIOS Introduction**

#### Introduce Dual BIOS

#### A. What is Dual BIOS Technology?

Dual BIOS means that there are two system BIOS (ROM) on the motherboard, one is the Main BIOS and the other is Backup BIOS. Under the normal circumstances, the system works on the Main BIOS. If the Main BIOS is corrupted or damaged, the Backup BIOS can take over while the system is powered on. This means that your PC will still be able to run stably as if nothing has happened in your BIOS.

#### B. How to use Dual BIOS?

a. Boot Screen

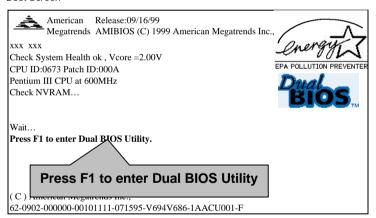

#### b. AMI Dual BIOS Flash ROM Programming Utility

### AMI Dual BIOS Flash ROM Programming Utility

Type.....

Wide Range Protection
Boot From
Auto Recovery
Halt On Error

Disable
Enable
Disable

Copy Main ROM Data to Backup

Load Default Settings Save Settings to CMOS

PgDn/PgUp:Modify(Enter:Run) ↑↓:Move ESC:Reset F10:Power Off

#### c. Dual BIOS Item explanation:

BIOS will auto detect:

**Boot From**: Main BIOS

Main ROM Type : Intel N82802AB Backup ROM Type : Intel N82802AB

#### Wide Range Protection: Disable(Default), Enable

#### Status 1:

If any failure (ex. Update ESCD failure, checksum error or reset...) occurs in the Main BIOS, just before the Operating System is loaded and after the power is on, and that the Wide Range Protection is set to "Enable", the PC will boot from Backup BIOS automatically.

#### Status 2:

If the ROM BIOS on peripherals cards(ex. SCSI Cards, LAN Cards,...) emits signals to request restart of the system after the user make any alteration on it, the boot up BIOS will not be changed to the Backup BIOS.

#### Boot From: Main BIOS (Default), Backup BIOS

#### Status 1:

The user can set to boot from main BIOS or Backup BIOS.

#### Auto Recovery: Enabled(Default), Disabled

When one of the Main BIOS or Backup BIOS occurs checksum failure, the working BIOS will automatically recover the BIOS of checksum failure.

(In the Power Management Setup of the BIOS Setting, if ACPI Suspend Type is set to Suspend to RAM, the Auto Recovery will be set to Enable automatically.)

(If you want to enter the BIOS setting, please press "Del" key when the boot screen appears.)

#### Halt On Error : Disable(Default), Enable

If the BIOS occurs a checksum error or the Main BIOS occurs a WIDE RANGE PROTECTION error and Halt On BIOS Defects set to Enable, the PC will show messages on the boot screen, and the system will pause and wait for the user's instruction.

If Auto Recovery : **Disable**, it will show *<or the other key to continue.>*If Auto Recovery : **Enable**, it will show *<or the other key to Auto Recover.>* 

#### Copy Main ROM Data to Backup

#### Backup message:

Are you sure to copy BIOS? [Enter] to continue or [Esc] to abort ...

The means that the Main BIOS works normally and could automatically recover the Backup BIOS. Or the means that the Backup BIOS works normally and could automatically recover the Main BIOS.

(This auto recovery utility is set by system automatically and can't be changed by user.)

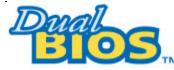

# **DualBIOS™ Technology FAQ**

GIGABYTE Technology is pleased to introduce DualBIOS technology, a hot spare for your system BIOS. This newness "Value-added" feature, in a long series of innovations from GIGABYTE, is available on GA-6VX-4X motherboard. Future GIGABYTE motherboards will also incorporate this innovation.

#### What's DualBIOS™?

On GIGABYTE motherboards with DualBIOS there are physically two BIOS chips. For simplicity we'll call one your "Main BIOS" and the other we'll call your "Backup" BIOS (your "hot spare"). If your Main BIOS fails, the Backup BIOS almost automatically takes over on your next system boot. Almost automatically and with virtually zero down time! Whether the problem is a failure in flashing your BIOS or a virus or a catastrophic failure of the Main BIOS chip, the result is the same - the Backup BIOS backs you up, almost automatically.

### I. Q: What is DualBIOS™ technology?

#### Answer:

DualBIOS technology is a patented technology from Giga-Byte Technology. The concept of this technology is based on the redundancy and fault tolerance theory. DualBIOS™ technology simply means there are two system BIOSes (ROM) integrated onto the motherboard. One is a main BIOS, and the other is a backup BIOS. The mainboard will operate normally with the main BIOS, however, if the main BIOS is corrupt or damaged for various reasons, the backup BIOS will be automatically used when the system powered-On. Your PC will operate as before the main BIOS was damaged, and is completely transparent to the user.

# II. Q: Why does anyone need a motherboard with DualBIOS™ technology? Answer:

In today's systems there are more and more BIOS failures. The most common reasons are virus attacks, BIOS upgrade failures, and/or deterioration of the BIOS (ROM) chip itself.

- New computer viruses are being found that attack and destroy the system BIOS. They
  may corrupt your BIOS code, causing your PC to be unstable or even not boot normally.
- 2. BIOS data will be corrupted if a power loss/surge occurs, or if a user resets the system, or if the power button is pressed during the process of performing a system BIOS upgrade.
- If a user mistakenly updates their mainboard with the incorrect BIOS file, then the system may not be able to boot correctly. This may cause the PC system hang in operation or during boot.
- 4. A flash ROM's life cycle is limited according to electronic characteristics. The modern PC utilizes the Plug and Play BIOS, and is updated regularly. If a user changes peripherals often, there is a slight chance of damage to the flash ROM.

With Giga-Byte Technology's patented DualBIOS™ technology you can reduce the possibility of hangs during system boot up, and/or loss BIOS data due to above reasons. This new technology will eliminate valuable system down time and costly repair bills cause by BIOS failures.

### III. Q: How does DualBIOS™ technology work?

#### Answer:

- DualBIOS<sup>™</sup> technology provides a wide range of protection during the boot up procedure. It protects your BIOS during system POST, ESCD update, and even all the way to PNP detection/assignment.
- 2. DualBIOS™ provides automatic recovery for the BIOS. When the first BIOS used during boot up does not complete or if a BIOS checksum error occurs, boot-up is still possible. In the DualBIOS™ utility, the "Auto Recovery" option will guarantee that if either the main BIOS or backup BIOS is corrupted, the DualBIOS™ technology will use the good BIOS and correct the wrong BIOS automatically.
- 3. DualBIOS<sup>™</sup> provides manual recovery for the BIOS. DualBIOS<sup>™</sup> technology contains a built-in flash utility, which can flash your system BIOS from backup to main and/or visa versa. There is no need for an OS-dependent flash utility program.
- 4. DualBIOS<sup>TM</sup> contains a one-way flash utility. The built-in one-way flash utility will ensure that the corrupt BIOS is not mistaken as the good BIOS during recovery and that the correct BIOS (main vs. backup) will be flashed. This will prevent the good BIOS from being flashed.

#### IV. Q: Who Needs DualBIOS™ technology? Answer:

 Every user should have DualBIOS™ technology due to the advancement of computer viruses

Everyday, there are new BIOS-type viruses discovered that will destroy your system BIOS. Most commercial products on the market do not have solutions to guard against this type of virus intrusion. The DualBIOS™ technology will provide a state-of-the-art solution to protect your PC:

Case I.) Vicious computer viruses may wipe out your entire system BIOS. With a conventional single system BIOS PC, the PC will not be functional until it is sent for repairs. Case II.) If the "Auto Recovery" option is enabled in the DualBIOS™ utility, and if a virus corrupts your system BIOS, the backup BIOS will automatically reboot the system and correct the main BIOS.

Case III.) A user may override booting from the main system BIOS. The DualBIOS™ utility may be entered to manually change the boot sequence to boot from the backup BIOS.

- 2. During or after a BIOS upgrade, if DualBIOS™ detects that the main BIOS is corrupt, the backup BIOS will take over the boot-up process automatically. Moreover, it will verify the main and backup BIOS checksums when booting-up. DualBIOS™ technology examines the checksum of the main and backup BIOS while the system is powered on to guarantee your BIOS operates properly.
- Power Users will have the advantage of having two BIOS versions on their mainboard. The benefit is being able to select either version BIOS to suit the performance system needs.
- 4. Flexibility for high-end desktop PCs and workstation/servers. In the DualBIOS™ utility, the option can be set, "Halt On When BIOS Defects," to be enabled to halt your system with a warning message that the main BIOS has been corrupted. Most workstation/servers require constant operation to guarantee services have not been interrupted. In this situation, the "Halt On When BIOS Defects" message may be disabled to avoid system pauses during normal booting. Another advantage you gain from Giga-Byte's DualBIOS™ technology is the ability to upgrade from dual 2 Mbit BIOS to dual 4 Mbit BIOS in the future if extra BIOS storage is need.

# **Memory Installation**

The motherboard has 4 dual inline memory module (DIMM) sockets support 6 banks. The BIOS will automatically detects memory type and size. To install the memory module, just push it vertically into the DIMM Slot .The DIMM module can only fit in one direction due to the two notch. Memory size can vary between sockets.

Install memory in any combination table:

| Location                        | 168-pin SDRAM DIMM Modules | Note                         |
|---------------------------------|----------------------------|------------------------------|
| DIMM1                           | Single – Sided             |                              |
| (Bank 0,1)                      | Double – Sided             |                              |
| DIMM2                           | Single – Sided             |                              |
| (Bank 2,3)                      | Double – Sided             |                              |
| DIMM3                           | Single – Sided             | DIMM4 have only single-sided |
| (Bank 4,5)                      | Double – Sided             | DIMM4 must be empty          |
| DIMM4                           | Single – Sided             | DIMM3 have only single-sided |
| (Bank 4,5)                      | Double – Sided             | DIMM3 must be empty          |
| Total System Memory (Max 1.5GB) |                            |                              |

Supports 16 / 32 / 64 / 128 / 256/ 512 MB SDRAM DIMM Modules.

- -

| G→ Page Index for BIOS Setup        | Page |
|-------------------------------------|------|
| The Main Menu                       | P.46 |
| Standard CMOS Setup                 | P.48 |
| BIOS Features Setup                 | P.51 |
| Chipset Features Setup              | P.54 |
| Power Management Setup              | P.59 |
| PNP/ PCI Configuration              | P.62 |
| Load BIOS Defaults                  | P.64 |
| Load Setup Defaults                 | P.65 |
| Integrated Peripherals              | P.66 |
| Hardware Monitor Setup              | P.70 |
| Supervisor Password / User Password | P.72 |
| IDE HDD Auto Detection              | P.73 |
| Save to CMOS and Exit               | P.74 |
| Exit Without Saving                 | P.75 |

# **BIOS Setup**

BIOS Setup is an overview of the BIOS Setup Program. The program that allows users to modify the basic system configuration. This type of information is stored in battery-backed CMOS RAM so that it retains the Setup information when the power is turned off.

#### **ENTERING SETUP**

Power ON the computer and press <Del> immediately will allow you to enter Setup. If the message disappears before you respond and you still wish to enter Setup, restart the system to try again by turning it OFF then ON or pressing the "RESET" bottom on the system case. You may also restart by simultaneously press <Ctrl> - <Alt> - <Del> keys.

#### CONTROL KEYS

| <^>>        | Move to previous item                                                 |  |
|-------------|-----------------------------------------------------------------------|--|
| <↓>         | Move to next item                                                     |  |
| <←>         | Move to the item in the left hand                                     |  |
| <→>         | Move to the item in the right hand                                    |  |
| <esc></esc> | Main Menu - Quit and not save changes into CMOS                       |  |
|             | Status Page Setup Menu and Option Page Setup Menu - Exit current page |  |
|             | and return to Main Menu                                               |  |
| <+/PgUp>    | Increase the numeric value or make changes                            |  |
| <-/PgDn>    | Decrease the numeric value or make changes                            |  |
| <f1></f1>   | General help, only for Status Page Setup Menu and Option Page Setup   |  |
|             | Menu                                                                  |  |
| <f2></f2>   | Reserved                                                              |  |
| <f3></f3>   | Reserved                                                              |  |
| <f4></f4>   | Reserved                                                              |  |
| <f5></f5>   | Restore the previous CMOS value from CMOS, only for Option Page       |  |
|             | Setup Menu                                                            |  |
| <f6></f6>   | Load the default CMOS value from BIOS default table, only for Option  |  |
|             | Page Setup Menu                                                       |  |
| <f7></f7>   | Load the Optimized Defaults.                                          |  |
| <f8></f8>   | Reserved                                                              |  |
| <f9></f9>   | Reserved                                                              |  |
| <f10></f10> | Save all the CMOS changes, only for Main Menu                         |  |

- -

#### GETTING HELP

#### Main Menu

The on-line description of the highlighted setup function is displayed at the bottom of the screen.

#### Status Page Setup Menu / Option Page Setup Menu

Press F1 to pop up a small help window that describes the appropriate keys to use and the possible selections for the highlighted item. To exit the Help Window press <Esc>.

#### The Main Menu

Once you enter AMI BIOS CMOS Setup Utility, the Main Menu (Figure 1) will appear on the screen. The Main Menu allows you to select from nine setup functions and two exit choices. Use arrow keys to select among the items and press <Enter> to accept or enter the sub-menu.

| AMIBIOS SIMPLE SETUP UTILITY-VERSION 1.20 (C) 1998 American Megatrends, Inc. All Rights Reserved                                         |                        |  |
|----------------------------------------------------------------------------------------------------|------------------------|--|
| STANDARD CMOS SETUP                                                                                                    | INTEGRATED PERIPHERALS |  |
| BIOS FEATURES SETUP                                                                                                    | HARDWARE MONITOR SETUP |  |
| CHIPSET FEATURES SETUP                                                                                                    | SUPERVISOR PASSWORD    |  |
| POWER MANAGEMENT SETUP                                                                                                    | USER PASSWORD          |  |
| PNP/PCI CONFIGURATION                                                                                                    | IDE HDD AUTO DETECTION |  |
| LOAD BIOS DEFAULTS                                                                                                    | SAVE & EXIT SETUP      |  |
| LOAD SETUP DEFAULTS                                                                                                    | EXIT WITHOUT SAVING    |  |
| ESC : Quit ↑↓←→ : Select Item (Shift) F2 : Change Color F5 : Old Values F6 : Load BIOS Defaults F7: Load Setup Defaults F10: Save 7 Exit |                        |  |
| Time, Date, Hard Disk Type,                                                                                                    |                        |  |

Figure 1: Main Menu

### Standard CMOS Setup

This setup page includes all the items in standard compatible BIOS.

### BIOS Features Setup

This setup page includes all the items of AMI special enhanced features.

• •

#### Chipset Features Setup

This setup page includes all the items of chipset special features.

#### Power Management Setup

This setup page includes all the items of Green function features.

#### PnP/PCI Configurations

This setup page includes all the configurations of PCI & PnP ISA resources.

#### Load BIOS Defaults

Bios Defaults indicates the value of the system parameter which the system would be in the safe configuration.

#### Load Setup Defaults

Setup Defaults indicates the value of the system parameter which the system would be in the most appropriate configuration.

#### Integrated Peripherals

This setup page includes all onboard peripherals.

### Hardware Monitor Setup

This setup page is auto detect fan and temperature status.

### Supervisor password

Change, set, or disable password. It allows you to limit access to the system and Setup, or just to Setup.

### User password

Change, set, or disable password. It allows you to limit access to the system.

#### IDE HDD auto detection

Automatically configure hard disk parameters.

### Save & Exit Setup

Save CMOS value settings to CMOS and exit setup.

### Exit Without Saving

Abandon all CMOS value changes and exit setup.

### **Standard CMOS Setup**

The items in Standard CMOS Features Menu (Figure 2) are divided into 9 categories. Each category includes no, one or more than one setup items. Use the arrows to highlight the item and then use the <PqUp> or <PqDn> keys to select the value you want in each item.

AMIBIOS SETUP – STANDARD CMOS SETUP (C) 1998 American Megatrends, Inc. All Rights Reserved

Date (mm/dd/yyyy): Web Oct 27, 1999

Time (hh/mm/ss) : 10:36:24

TYPE SIZE CYLS HEAD PRECOMP LANDZ SECTOR MODE

Pri Master : Auto Pri Slave : Auto Sec Master : Auto Sec Slave : Auto

Floppy Drive A: 1.44 MB 3 ½ Floppy Driver B: Not Installed

Boot Sector Virus Protection : Disabled

Base Memory : 640 Kb Other Memory: 384 Kb

Extended Memory: 30Mb Total Memory: 31Mb

Month: Jan – Dec ESC : Exit

Day: 01 – 31 ↑ : Select Item

Year : 1980– 2099 PU/PD/+/- : Modify

(Shift)F2 : Color

Figure 2: Standard CMOS Setup

#### Date

The date format is <Week>, <Month>, <Day>, <Year>.

| - 4 |       |                                                                       |
|-----|-------|-----------------------------------------------------------------------|
|     | Week  | The week, from Sun to Sat, determined by the BIOS and is display-only |
|     | Month | The month, Jan. Through Dec.                                          |
|     | Day   | The day, from 1 to 31 (or the maximum allowed in the month)           |
|     | Year  | The year, from 1980 through 2099                                      |

#### Time

The times format in <nour> <minute> <second>. The time is calculated base on the 24-hour military-time clock. For example, 1 p.m. is 13:00:00.

#### • IDE Primary Master, Slave / Secondary Master, Slave

The category identifies the types of hard disk from drive C to F that has been installed in the computer. There are two types: auto type, and user definable type. User type is user-definable; Auto type which will automatically detect HDD type.

Note that the specifications of your drive must match with the drive table. The hard disk will not work properly if you enter improper information for this category.

If you select User Type, related information will be asked to enter to the following items. Enter the information directly from the keyboard and press <Enter>. Such information should be provided in the documentation form your hard disk vendor or the system manufacturer.

| CYLS.    | Number of cylinders |
|----------|---------------------|
| HEADS    | number of heads     |
| PRECOMP  | write precomp       |
| LANDZONE | Landing zone        |
| SECTORS  | number of sectors   |

If a hard disk has not been installed select NONE and press <Enter>.

### • Drive A type / Drive B type

The category identifies the types of floppy disk drive A or drive B that has been installed in the computer.

| None           | No floppy drive installed                                          |  |
|----------------|--------------------------------------------------------------------|--|
| 360K, 5.25 in. | 5.25 inch PC-type standard drive; 360K byte capacity.              |  |
| 1.2M, 5.25 in. | 5.25 inch AT-type high-density drive; 1.2M byte capacity (3.5 inch |  |
|                | when 3 Mode is Enabled).                                           |  |
| 720K, 3.5 in.  | 3.5 inch double-sided drive; 720K byte capacity                    |  |
| 1.44M, 3.5 in. | 3.5 inch double-sided drive; 1.44M byte capacity.                  |  |
| 2.88M, 3.5 in. | 3.5 inch double-sided drive; 2.88M byte capacity.                  |  |

. -

#### Boot Sector Virus Protection

If it is set to enable, the category will flash on the screen when there is any attempt to write to the boot sector or partition table of the hard disk drive. The system will halt and the following error message will appear in the mean time. You can run anti-virus program to locate the problem.

| Enabled  | Activate automatically when the system boots up causing a warning message to appear when anything attempts to access the boot sector or hard disk partition table |
|----------|----------------------------------------------------------------------------------------------------|
| Disabled | No warning message to appear when anything attempts to access the boot sector or hard disk partition table( <b>Default Value</b> )                                |

#### Memory

The category is display-only which is determined by POST (Power On Self Test) of the BIOS.

#### **Base Memory**

The POST of the BIOS will determine the amount of base (or conventional) memory installed in the system.

The value of the base memory is typically 512 K for systems with 512 K memory installed on the motherboard, or 640 K for systems with 640 K or more memory installed on the motherboard.

### **Extended Memory**

The BIOS determines how much extended memory is present during the POST.

This is the amount of memory located above 1 MB in the CPU's memory address map.

### Other Memory

This refers to the memory located in the 640 K to 1024 K address space. This is memory that can be used for different applications.

DOS uses this area to load device drivers to keep as much base memory free for application programs. Most use for this area is Shadow RAM

--

# **BIOS Features Setup**

| AMIBIOS SETUP – BIOS FEATURES CMOS SETUP ( C ) 1998 American Megatrends, Inc. All Rights Reserved                                                                                                    |  |                                                                              |                                                  |
|----------------------------------------------------------------------------------------------------|--|------------------------------------------------------------------------------|--------------------------------------------------|
| Quick Boot 1st Boot Device 2nd Boot Device 3rd Boot Device Try Other Boot Device Floppy Access Control Hard Disk Access Control S.M.A.R.T for Hard Disks BootUp Num-Lock Floppy Drive Swap Floppy Drive Seek Password Check Boot To OS/2 > 64MB CPU Serial Number L1/L2 Cache |  | D000, 16K Shadow<br>D400, 16K Shadow<br>D800, 16K Shadow<br>DC00, 16K Shadow | :Disabled<br>:Disabled<br>:Disabled<br>:Disabled |
| Cache Bus ECC : Disabled System BIOS Cacheable :Enabled C000, 32K Shadow :Cached C800, 16K Shadow :Disabled CC00, 16K Shadow :Disabled                                                                                                    |  | ESC: Quit F1: Help F5: Old Values F6: Load BIOS Defa F7: Load Setup Defa     |                                                  |

Figure 3: BIOS Features Setup

### Quick Boot

| Enabled  | Enabled Quick Boot Function (Default Value). |
|----------|----------------------------------------------|
| Disabled | Disabled Quick Boot Function.                |

### • 1st / 2nd / 3rd Boot Device

The default value is Floppy or LS-120 / ZIP or ATAPI ZIP or CDROM or SCSI or NET WORK / I20 or IDE-0~IDE-3 or Disabled.

| Floppy       | Boot Device by Floppy.       |
|--------------|------------------------------|
| LS-120 / ZIP | Boot Device by LS-120 / ZIP. |
| CDROM        | Boot Device by CDROM.        |
| SCSI         | Boot Device by SCSI.         |
| NETWORK      | Boot Device by NETWORK.      |
| IDE-0~IDE-3  | Boot Device by IDE-0~IDE-3.  |
| Disabled     | Boot Device by Disabled.     |
| ATAPI ZIP    | Boot Device by ATAPI ZIP.    |

# • Try Other Boot Device

| Yes | Enabled other device to boot system (Default Value) |
|-----|-----------------------------------------------------|
| No  | Disabled other device to boot system.               |

# • Floppy Access Control

| Read-Write | Set Floppy Access Control : Read-Write (Default Value) |
|------------|--------------------------------------------------------|
| Read-Only  | Set Floppy Access Control: Read Only.                  |

### Hard Disk Access Control

| Read-Write | Set Hard Disk Access Control : Read-Write (Default Value) |
|------------|-----------------------------------------------------------|
| Read-Only  | Set Hard Disk Access Control : Read Only.                 |

#### S.M.A.R.T. for Hard Disks

| Enable  | Enable S.M.A.R.T. Hard for Disks                   |
|---------|----------------------------------------------------|
| Disable | Disable S.M.A.R.T. Hard for Disks (Default Value). |

### Boot Up Num-Lock

| On  | Keypad is number keys (Default Value). |
|-----|----------------------------------------|
| Off | Keypad is arrow keys                   |

### Floppy Drive Swap

| Enabled  | Floppy A & B will be swapped under DOS                  |
|----------|---------------------------------------------------------|
| Disabled | Floppy A & B will be normal definition (Default Value). |

# • Floppy Drive Seek

During POST, BIOS will determine if the floppy disk drive installed is 40 or 80 tracks. 360 type is 40 tracks while 720 , 1.2 and 1.44 are all 80 tracks.

| Enabled  | BIOS searches for floppy disk drive to determine if it is 40 or 80 tracks. |
|----------|----------------------------------------------------------------------------|
|          | Note that BIOS can not tell from 720, 1.2 or 1.44 drive type as they are   |
|          | all 80 tracks.                                                             |
| Disabled | BIOS will not search for the type of floppy disk drive by track number.    |
|          | Note that there will not be any warning message if the drive installed is  |
|          | 360. (Default Value).                                                      |

### Password Check

| Setup  | Set Password Check to Setup. (Default Value). |
|--------|-----------------------------------------------|
| Always | Set Password Check to Always.                 |

### ● Boot To OS/2 > 64MB

| Yes | Enabled Boot To OS/2.                   |
|-----|-----------------------------------------|
| No  | Disabled Boot To OS/2. (Default Value). |

#### CPU Serial Number

| Disabled | Disabled CPU Serial Number                 |
|----------|--------------------------------------------|
| Enabled  | Enabled CPU Serial Number (Default Value). |

### • L1/L2 Cache

| WriteBack | Set L1 Cache is WriteBack. (Default Value) |
|-----------|--------------------------------------------|
| Disabled  | Disabled this Function.                    |

### • Cache Bus ECC

| Enabled  | Enable Cache Bus ECC                           |
|----------|------------------------------------------------|
| Disabled | Disable Cache Bus ECC <b>(Default Value)</b> . |

### • System BIOS Cacheable

|   | Enabled  | Enabled System BIOS Cacheable. (Default Value). |
|---|----------|-------------------------------------------------|
| I | Disabled | Disabled System BIOS Cacheable.                 |

### C000 32K Shadow- DC00 16K Shadow

These categories determine whether optional ROM will be copied to RAM by 16 byte.

| Enabled  | Optional shadow is enabled.                 |
|----------|---------------------------------------------|
| Disabled | Optional shadow is disabled.                |
| Cached   | Optional shadow is cached. (Default Value). |

| AMIBIOS SETUP -CHIPSET FEATURE CMOS SETUP (C) 1998 American Megatrends, Inc. All Rights Reserved                                                                                      |                                                                         |                                                                                                    |                                                                                                    |
|----------------------------------------------------------------------------------------------------|-------------------------------------------------------------------------|----------------------------------------------------------------------------------------------------|----------------------------------------------------------------------------------------------------|
| *** DRAM Timing *** SDRAM Timing by SPD DRAM Frequency Bank 0/1 DRAM Timing Bank 2/3 DRAM Timing Bank 4/5 DRAM Timing SDRAM CAS# Latency C2P Concurrency & Master DRAM Integrity Mode | :Disabled<br>:100Mhz<br>:Normal<br>:Normal<br>:Normal<br>:3<br>:Enabled | PCI Dynamic Bursting PCI Master 0 W/S Write PCI Delay Transaction AGP Master 1 W/S Write AGP Master 1 W/S Read ISA Bus Clock VGA Frame Buffer USWC PCI Frame Buffer USWC ClkGen Speed Specturm ClkGen for DIMM Slot | :Enabled<br>:Enabled<br>:Disabled<br>:Disabled<br>:Disabled<br>:PCICLK/4<br>:Disabled<br>:Enabled<br>:Enabled |
| Memory Hole AGP Mode AGP Comp. Driving Manual AGP Comp. Driving AGP Aperture Size Peer Concurrency                                                                                    | :Disabled<br>:4X<br>:Auto<br>:CB<br>:64MB<br>:Disabled                  | USB Controller USB Legacy Support  ESC : Quit ↑↓←→: Sel                                                                                                    | :USB Port 0&1<br>:Disabled                                                                                    |
| Delay Transaction PCI Master Access PMRDY PCI Read Caching CPU TO PCI Write Buffer                                                                                                    | :Disabled<br>:Disabled<br>:Enabled<br>:Disabled<br>:Disabled            | F1 : Help PU/PD/+/-: F5 : Old Values (Shift)F2:C F6 : Load BIOS Defaults F7 : Load Setup Defaults                                                                                                    | Modify                                                                                                    |

# **Chipset Features Setup**

Figure 4: Chipset Features Setup

# • SDRAM Timing by SPD

| Disabled | SDRAM Timing by SPD Function Disabled (Default Value). |
|----------|--------------------------------------------------------|
| Enabled  | SDRAM Timing by SPD Function Enabled                   |

# • DRAM Frequency

| 100MHz | Set DRAM Frequency is 100MHz(Default Value). |
|--------|----------------------------------------------|
| 66MHz  | Set DRAM Frequency is 66MHz                  |
| 133MHz | Set DRAM Frequency is 133MHz                 |

# • Bank 0/1 DRAM Timing

| Fast   | Set Bank 0/1 DRAM Timing to Fast                     |
|--------|------------------------------------------------------|
| Normal | Set Bank 0/1 DRAM Timing to Normal. (Default Value). |
| Turbo  | Set Bank 0/1 DRAM Timing to Turbo                    |

# • Bank 2/3 DRAM Timing

# 6VX-4X Motherboard

| Fast   | Set Bank 2/3 DRAM Timing to Fast                     |
|--------|------------------------------------------------------|
| Normal | Set Bank 2/3 DRAM Timing to Normal. (Default Value). |
| Turbo  | Set Bank 2/3 DRAM Timing to Turbo                    |

--

# • Bank 4/5 DRAM Timing

| Fast   | Set Bank 4/5 DRAM Timing to Fast                     |
|--------|------------------------------------------------------|
| Normal | Set Bank 4/5 DRAM Timing to Normal. (Default Value). |
| Turbo  | Set Bank 4/5 DRAM Timing to Turbo                    |

# SDRAM CAS# Latency

| 3 | For Slower SDRAM DIMM module. (Default Value). |
|---|------------------------------------------------|
| 2 | For Fastest SDRAM DIMM module.                 |

# • C2P Concurrency & Master

| Enabled  | Enabled C2P Concurrency & Master .(Default Value). |
|----------|----------------------------------------------------|
| Disabled | Disabled C2P Concurrency & Master.                 |

# • DRAM Integrity Mode

|   | ECC      | For 72 bit ECC type DIMM Modle. |
|---|----------|---------------------------------|
| ı | Disabled | Normal Setting (Default Value). |

# Memory Hole

| 512KB-640KB | Set Address=512KB-640KB relocate to ISA BUS. |
|-------------|----------------------------------------------|
| 14M-16M     | Set Address=14-16MB relocate to ISA BUS.     |
| 15M-16M     | Set Address=15-16MB relocate to ISA BUS.     |
| Disabled    | Normal Setting. (Default Value)              |

### AGP Mode

| 4X | Set AGP Mode is 4X. (Default Value) |
|----|-------------------------------------|
| 1X | Set AGP Mode is 1X.                 |
| 2X | Set AGP Mode is 2X.                 |

# • AGP Comp. Driving

| Auto   | Set AGP Comp. Driving is Auto. (Default Value). |
|--------|-------------------------------------------------|
| Manual | Set AGP Comp. Driving is Manual.                |

If AGP Comp. Driving is Manual.

| Manual ACD Comp. Driving . | 00~FF |
|----------------------------|-------|
| Manual AGP Comp. Driving:  | UU~FF |

# • AGP Aperture Size

| 4MB   | Set AGP Aperture Size to 4MB                    |
|-------|-------------------------------------------------|
| 8MB   | Set AGP Aperture Size to 8 MB                   |
| 16MB  | Set AGP Aperture Size to 16 MB                  |
| 32MB  | Set AGP Aperture Size to 32 MB                  |
| 64MB  | Set AGP Aperture Size to 64 MB (Default Value). |
| 128MB | Set AGP Aperture Size to 128 MB                 |
| 256MB | Set AGP Aperture Size to 256 MB                 |

# • Peer Concurrency

| Enabled  | Enabled Peer Concurrency function.                  |
|----------|-----------------------------------------------------|
| Disabled | Disabled Peer Concurrency function (Default Value). |

# Delay Transaction

| Disabled | Normal operation (Default Value).    |
|----------|--------------------------------------|
| Enabled  | For slow speed ISA device in system. |

### PCI Master Access PMRDY

| Enabled  | Enabled PCI Master Access PMROY function. (Default Value). |
|----------|------------------------------------------------------------|
| Disabled | Disabled PCI Master Access PMROY function                  |

# PCI Read Caching

| Enabled  | Enabled PCI Read Caching function.                   |
|----------|------------------------------------------------------|
| Disabled | Disabled PCI Read Caching function. (Default Value). |

### • CPU TO PCI Write Buffer

| Enabled  | Enabled CPU to PCI Write Buffer.                   |
|----------|----------------------------------------------------|
| Disabled | Disabled CPU to PCI Write Buffer. (Default Value). |

# PCI Dynamic Bursting

| Enabled  | Enabled Dynamic Bursting function. (Default Value). |
|----------|-----------------------------------------------------|
| Disabled | Disabled Dynamic Bursting function.                 |

#### PCI Master 0 W/S Write

| Enabled  | Enabled PCI Master 0 W/s Write. (Default Value). |
|----------|--------------------------------------------------|
| Disabled | Disabled PCI Master 0 W/s Write.                 |

# • PCI Delay Transaction

| Enabled  | Enabled Delay Transaction.                   |
|----------|----------------------------------------------|
| Disabled | Disabled Delay Transaction. (Default Value). |

### • AGP Master 1 W/S Write

| Enabled  | Enabled AGP Master 1 W/S Write.                   |
|----------|---------------------------------------------------|
| Disabled | Disabled AGP Master 1 W/S Write .(Default Value). |

#### AGP Master 1 W/S Read

| Enabled  | Enabled AGP Master 1 W/S Read.                   |
|----------|--------------------------------------------------|
| Disabled | Disabled AGP Master 1 W/S Read. (Default Value). |

### • ISA Bus Clock

| PCICLK/4 | Set ISA Bus Clock is PCICLK/4 .(Default Value). |
|----------|-------------------------------------------------|
| PCICLK/2 | Set ISA Bus Clock is PCICLK/2.                  |
| PCICLK/3 | Set ISA Bus Clock is PCICLK/3.                  |
| PCICLK/5 | Set ISA Bus Clock is PCICLK/5.                  |
| PCICLK/6 | Set ISA Bus Clock is PCICI K/6.                 |

### VGA Frame Buffer USWC

| Enabled  | Enabled VGA Frame Buffer USWC.                  |
|----------|-------------------------------------------------|
| Disabled | Disabled VGA Frame Buffer USWC (Default Value). |

### • PCI Frame Buffer USWC

|   | Enabled  | Enabled PCI Frame Buffer USWC.                  |
|---|----------|-------------------------------------------------|
| I | Disabled | Disabled PCI Frame Buffer USWC (Default Value). |

# • ClkGen Spread Spectrum

| Disabled | Disabled ClkGen Spread Spectrum.                |
|----------|-------------------------------------------------|
| Enabled  | Enabled ClkGen Spread Spectrum (Default Value). |

### ClkGen for DIMM Slot

| Enabled ClkGen for DIMM Slot Enabled (De Disabled ClkGen for DIMM Slot Disabled. |  | ClkGen for DIMM Slot Enabled (Default Value). |
|----------------------------------------------------------------------------------|--|-----------------------------------------------|
|                                                                                  |  | ClkGen for DIMM Slot Disabled.                |

### • USB Controller

| USB Port 0&1 | USB Controller for USB Port 0&1. (Default Value). |
|--------------|---------------------------------------------------|
| USB Port 2&3 | USB Controller for USB Port 2&3.                  |
| All USB Port | USB Controller for All USB Port .                 |
| Disabled     | USB Controller Function Disabled.                 |

# • USB Legacy Support

| Keyboard                                                        | Set USB Legacy Support Keyboard |
|-----------------------------------------------------------------|---------------------------------|
| Keyb+Mouse Set USB Legacy Support Keyboard +Mouse               |                                 |
| Disabled Disabled USB Legacy Support Function. (Default Value). |                                 |

# **Power Management Setup**

| AMIBIOS SETUP –POWER MANAGEMENT SETUP (C) 1998 American Megatrends, Inc. All Rights Reserved                                                                                                    |                                                                                                    |                                                                                                    |                                                                      |
|----------------------------------------------------------------------------------------------------|----------------------------------------------------------------------------------------------------|----------------------------------------------------------------------------------------------------|----------------------------------------------------------------------|
| ACPI Sleep type Power Management/APM Video Power Down Mode Hard Disk Power Down Mode Standby Time Out (Minute) Suspend Time Out(Minute) Display Activity IRQ3 IRQ 4 IRQ 5 IRQ 7 IRQ 9 IRQ 10 IRQ 11 IRQ 13 | :S1/POS<br>:Enabled<br>:Suspend<br>:Suspend<br>:Disabled<br>:Disabled<br>:Ignore<br>:Monitor<br>:Ignore<br>:Ignore<br>:Ignore<br>:Ignore | Modem Use IRQ Modem Ring On/Wake On Lan PME Event Wake up RTC Alarm Power On RTC Alarm Date RTC Alarm Hour RTC Alarm Minute RTC Alarm Second | :4<br>:Enabled<br>:Disabled<br>:Disabled<br>:15<br>:12<br>:30<br>:30 |
| IRQ 14 IRQ 15 System Thermal Soft-off by Power Button AC Back Function                                                                                                    | :Monitor<br>:Ignore<br>:Ignore<br>:Instant off<br>:Last<br>Stats                                                                         | ESC : Quit ↑↓←→: Select F1 : Help PU/PD/+/- : Mc F5 : Old Values (Shift)F2 :Cole F6 : Load BIOS Defaults F7 : Load Setup Defaults            | odify                                                                |

Figure 5: Power Management Setup

# • ACPI Sleep type

| S1/POS | Set ACPI Sleep type is S1 (Default Value). |
|--------|--------------------------------------------|
| S3/STR | Set ACPI Sleep type is S3.                 |

# Power Management / APM

| Enabled                                         | Enable Green & software APM function (Default Value). |
|-------------------------------------------------|-------------------------------------------------------|
| Disabled Disable Green & software APM function. |                                                       |

### Video Power Down Mode

| l | Disabled | Disabled Video Power Down Mode Function.               |
|---|----------|--------------------------------------------------------|
|   | Suspend  | Set Video Power Down Mode to Suspend. (Default Value). |
|   | Stand By | Set Video Power Down Mode to Stand By.                 |

### • Hard Disk Power Down Mode

| Disabled | Disabled Hard Disk Power Down Mode Function .             |
|----------|-----------------------------------------------------------|
| Suspend  | Set Hard Disk Power Down Mode to Suspend (Default Value). |
| Stand By | Set Hard Disk Power Down Mode to Stand By.                |

# • Standby Time Out (Minute.)

| Disabled | Disabled Standby Time Out Function. (Default Value). |
|----------|------------------------------------------------------|
| 1        | Enabled Standby Time Out after 1min.                 |
| 2        | Enabled Standby Time Out after 2min.                 |
| 4        | Enabled Standby Time Out after 4min.                 |
| 8        | Enabled Standby Time Out after 8min.                 |
| 10       | Enabled Standby Time Out after 10min.                |
| 20       | Enabled Standby Time Out after 20min.                |
| 30       | Enabled Standby Time Out after 30min.                |
| 40       | Enabled Standby Time Out after 40min.                |
| 50       | Enabled Standby Time Out after 50min.                |
| 60       | Enabled Standby Time Out after 60min.                |

# • Suspend Time Out (Minute.)

| Disabled | Disabled Suspend Time Out Function. (Default Value). |
|----------|------------------------------------------------------|
| 1        | Enabled Suspend Time Out after 1min.                 |
| 2        | Enabled Suspend Time Out after 2min.                 |
| 4        | Enabled Suspend Time Out after 4min.                 |
| 8        | Enabled Suspend Time Out after 8min.                 |
| 10       | Enabled Suspend Time Out after 10min.                |
| 20       | Enabled Suspend Time Out after 20min.                |
| 30       | Enabled Suspend Time Out after 30min.                |
| 40       | Enabled Suspend Time Out after 40min.                |
| 50       | Enabled Suspend Time Out after 50min.                |
| 60       | Enabled Suspend Time Out after 60min.                |

# Display Activity

| Ignore  | Ignore Display Activity. (Default Value). |
|---------|-------------------------------------------|
| Monitor | Monitor Display Activity.                 |

### • IRQ 3~IRQ15

| Ignore  | Ignore IRQ3 ~IRQ15. |
|---------|---------------------|
| Monitor | Monitor IRQ3~IRQ15. |

# • System Thermal

| Ignore  | Ignore System Thermal. (Default Value). |
|---------|-----------------------------------------|
| Monitor | Monitor System Thermal.                 |

~ .

# • Soft-off by Power Button

|   | Instant off | Soft switch ON/OFF for Power Button. (Default Value). |
|---|-------------|-------------------------------------------------------|
| I | Delay-4Sec  | Soft switch ON 4 Sec for Power off.                   |

### AC Back Function

| Power Off  | Set Restore on AC/Power Loss is Power off.                       |
|------------|------------------------------------------------------------------|
| Power On   | Set Restore on AC/Power Loss is Power on.                        |
| Last stats | Set Restore on AC/Power Loss is Last state mode (Default Value). |

### MODEM Use IRQ

| NA | Set MODEM Use IRQ to NA.                |
|----|-----------------------------------------|
| 3  | Set MODEM Use IRQ to 3.                 |
| 4  | Set MODEM Use IRQ to 4 (Default Value). |
| 5  | Set MODEM Use IRQ to 5.                 |
| 7  | Set MODEM Use IRQ to 7.                 |

# • Modem Ring on/Wake on LAN

The default value is Enabled

| Disabled | Disabled Modem Ring on/Wake on LAN                |
|----------|---------------------------------------------------|
| Enabled  | Enabled Modem Ring on/Wake on LAN(Default Value). |

# • PME Event Wake up

| Disabled | Disabled PME Event Wake up function (Default Value). |
|----------|------------------------------------------------------|
| Enabled  | Enabled PME Event Wake up function.                  |

### • RTC Alarm Power On

| Disabled | Disable this function. (Default Value)    |
|----------|-------------------------------------------|
| Enabled  | Enable alarm function to POWER ON system. |

If RTC Alarm Lead To Power On is Enabled.

| RTC Alarm Date :   | Every Day,1~31 |
|--------------------|----------------|
| RTC Alarm Hour:    | 0~23           |
| RTC Alarm Minute : | 0~59           |
| RTC Alarm Second : | 0~59           |

# **PnP/PCI Configurations**

| AMIBIOS SETUP -PNP/PCI CONFIGURATION SETUP<br>( C ) 1998 American Megatrends, Inc. All Rights Reserved                                                                                         |                                                                                 |                                                                                                    |  |  |  |
|----------------------------------------------------------------------------------------------------|---------------------------------------------------------------------------------|----------------------------------------------------------------------------------------------------|--|--|--|
| Plug and Play Aware O/S Clear NVRAM Primary Graphics Adapter PCI VGA Palette Snoop DMA Channel 0 DMA Channel 1 DMA Channel 3 DMA Channel 5 DMA Channel 6 DMA Channel 7 IRQ 3 IRQ 4 IRQ 5 IRQ 7 | :No :No :AGP :Disabled :PnP :PnP :PnP :PnP :PnP :PnP :PCI/PnP :PCI/PnP :PCI/PnP |                                                                                                    |  |  |  |
| IRQ 9<br>IRQ 10<br>IRQ 11<br>IRQ 14<br>IRQ 15                                                                                                    | :PCI/PnP<br>:PCI/PnP<br>:PCI/PnP<br>:PCI/PnP                                    | ESC : Quit ↑↓←→: Select Item F1 : Help PU/PD/+/- : Modify F5 : Old Values (Shift)F2 : Color F6 : Load BIOS Defaults F7 : Load Setup Defaults |  |  |  |

Figure 6: PnP/PCI Configuration

# • Plug and Play Aware O/S

| Yes | Enable Plug and Play Aware O/S function.                  |
|-----|-----------------------------------------------------------|
| No  | Disable Plug and Play Aware O/S function (Default Value). |

### Clear NVRAM

| Yes | Set Clear NVRAM.                       |
|-----|----------------------------------------|
| No  | Set don't clear NVRAM. (Default Value) |

# • Primary Graphics Adapter

| AGP | Primary Graphics Adapter From Add-on AGP(Default Value) |
|-----|---------------------------------------------------------|
| PCI | Primary Graphics Adapter From OnBoard PCI.              |

# PCI VGA Palette Snoop

| Enabled  | For having Video Card on ISA Bus and VGA Card on PCI Bus. |
|----------|-----------------------------------------------------------|
| Disabled | For VGA Card only (Default Value).                        |

 DMA Channel (0,1,3,5,6,7), IRQ (3,4,5,7, 9,10,11,14,15) assigned to (Legacy "PnP" or "ISA / EISA").

| PnP      | The resource is used by PnP device.                     |
|----------|---------------------------------------------------------|
| ISA/EISA | The resource is used by ISA / EISA device (PCI or ISA). |

## **Load BIOS Defaults**

| AMIBIOS SIMPLE SETUP UTILITY-VERSION 1.20 (C) 1998 American Megatrends, Inc. All Rights Reserved                                         |                          |  |
|----------------------------------------------------------------------------------------------------|--------------------------|--|
| STANDARD CMOS SETUP                                                                                                    | INTEGRATED PERIPHERALS   |  |
| BIOS FEATURES SETUP                                                                                                    | HARDWARE MONITOR SETUP   |  |
| CHIPSET FEATURES SETUP                                                                                                    | SUPERVISOR PASSWORD      |  |
| POWER MANAGE                                                                                                    |                          |  |
| PNP/PCI CONFIGI                                                                                                    | efaults (Y/N)? N<br>TION |  |
| LOAD BIOS DEFAULTS                                                                                                    | SAVE & EXIT SETUP        |  |
| LOAD SETUP DEFAULTS                                                                                                    | EXIT WITHOUT SAVING      |  |
| ESC : Quit ↑↓→← : Select Item (Shift) F2 : Change Color F5 : Old Values F6 : Load BIOS Defaults F7: Load Setup Defaults F10: Save 7 Exit |                          |  |
| Load BIOS Default except Standard CMOS Setup                                                                                             |                          |  |

Figure 7: Load BIOS Defaults

### Load BIOS Defaults

BIOS defaults contain the most appropriate values of the system parameters that allow minimum system performance.

## **Load Setup Defaults**

| AMIBIOS SIMPLE SETUP UTILITY-VERSION 1.20<br>( C ) 1998 American Megatrends, Inc. All Rights Reserved                                    |                         |  |
|----------------------------------------------------------------------------------------------------|-------------------------|--|
| STANDARD CMOS SETUP                                                                                                    | INTEGRATED PERIPHERALS  |  |
| BIOS FEATURES SETUP                                                                                                    | HARDWARE MONITOR SETUP  |  |
| CHIPSET FEATURES SETUP                                                                                                    | SUPERVISOR PASSWORD     |  |
| POWER MANAGEMENT SETUP                                                                                                    | USER PASSWORD           |  |
| PNP/PCI CONFIGURATION                                                                                                    | LIDE HOD AUTO DETECTION |  |
| LOAD BIOS DEFAU Load SETUP Defaults (Y/N)? N                                                                                             |                         |  |
| LOAD SETUP DEFAULTS                                                                                                    | EXIT WITHOUT SAVING     |  |
| ESC : Quit ↑↓→← : Select Item (Shift) F2 : Change Color F5 : Old Values F6 : Load BIOS Defaults F7: Load Setup Defaults F10: Save 7 Exit |                         |  |
| Load Setup Default except Standard CMOS Setup                                                                                            |                         |  |

Figure 8: Load Setup Defaults

## Load Setup Defaults

Selecting this field loads the factory defaults for BIOS and Chipset Features which the system automatically detects.

## **Integrated Peripherals**

| AMIBIOS SETUP –INTEGRATED PERIPHERAL                   |            |                                                                       |
|--------------------------------------------------------|------------|-----------------------------------------------------------------------|
| (C) 1998 American Megatrends, Inc. All Rights Reserved |            |                                                                       |
| OnBoard IDE                                            | :Both      | Game Port(200h-207h) :Enabled                                         |
| OnBoard FDC                                            | :Auto      |                                                                       |
| OnBoard Serial Port 1                                  | :Auto      |                                                                       |
| OnBoard Serial Port 2                                  | :Auto      |                                                                       |
| Serial Port 2 Mode :Normal                             |            |                                                                       |
| Duplex Mode                                            | :N/A       |                                                                       |
| OnBoard Parallel Port                                  | :Auto      |                                                                       |
| Parallel Port Mode :ECP                                |            |                                                                       |
| Parallel Port DMA :Auto                                |            |                                                                       |
| Parallel Port IRQ                                      | :Auto      |                                                                       |
| OnBoard AC'97 Audio                                    | :Auto      |                                                                       |
| OnBoard AC'97 Modem                                    | :Auto      |                                                                       |
| Onboard Legacy Audio                                   | :Enabled   |                                                                       |
| Sound Blaster :Enabled                                 |            |                                                                       |
| SB I/O Base Address                                    | :220h-22Fh |                                                                       |
| SB IRQ Select                                          | :IRQ5      | ESC : Quit $\uparrow \downarrow \leftarrow \rightarrow$ : Select Item |
| SB DMA Select                                          | :DMA 1     | F1 : Help PU/PD/+/- : Modify                                          |
| MPU-401                                                | :Enabled   | F5 : Old Values (Shift)F2 :Color                                      |
| MPU-401 I/O Address                                    | :330h-333h | F6 : Load BIOS Defaults                                               |
| FM Port(388h-38Bh)                                     | Enabled    | F7 : Load Setup Defaults                                              |

Figure 9: Integrated Peripherals

### OnBoard IDE

| Disabled  | Disabled OnBoard IDE                     |
|-----------|------------------------------------------|
| Both      | Set OnBoard IDE is Both (Default Value). |
| Primary   | Set OnBoard IDE is Primary               |
| Secondary | Set OnBoard IDE is Secondary             |

## On Board FDC

| Auto     | Set On Board FDC is Auto (Default Value). |
|----------|-------------------------------------------|
| Disabled | Disabled On Board FDC                     |
| Enabled  | Enabled On Board FDC                      |

### Onboard Serial Port 1

| Auto     | BIOS will automatically setup the port 1 address (Default Value). |
|----------|-------------------------------------------------------------------|
| 3F8/COM1 | Enable onboard Serial port 1 and address is 3F8.                  |
| 2F8/COM2 | Enable onboard Serial port 1 and address is 2F8.                  |
| 3E8/COM3 | Enable onboard Serial port 1 and address is 3E8.                  |
| 2E8/COM4 | Enable onboard Serial port 1 and address is 2E8.                  |
| Disabled | Disable onboard Serial port 1.                                    |

^-

## Onboard Serial Port 2

| Auto     | BIOS will automatically setup the port 2 address (Default Value). |
|----------|-------------------------------------------------------------------|
| 3F8/COM1 | Enable onboard Serial port 2 and address is 3F8.                  |
| 2F8/COM2 | Enable onboard Serial port 2 and address is 2F8.                  |
| 3E8/COM3 | Enable onboard Serial port 2 and address is 3E8.                  |
| 2E8/COM4 | Enable onboard Serial port 2 and address is 2E8.                  |
| Disabled | Disable onboard Serial port 2.                                    |

### Serial Port 2 Mode

| ASKIR  | Onboard I/O chip supports ASKIR.                  |
|--------|---------------------------------------------------|
| IrDA   | Onboard I/O chip supports IrDA.                   |
| Normal | Onboard I/O chip supports Normal (Default Value). |

## Duplex Mode

| Half Duplex | IR Function Duplex Half.                |
|-------------|-----------------------------------------|
| N/A         | Disabled this function (Default Value). |
| Full Duplex | IR Function Duplex Full.                |

## On Board Parallel port

| 378      | Enable On Board LPT port and address is 378.    |
|----------|-------------------------------------------------|
| 278      | Enable On Board LPT port and address is 278.    |
| 3BC      | Enable On Board LPT port and address is 3BC.    |
| Auto     | Set On Board LPT port is Auto. (Default Value). |
| Disabled | Disable On Board LPT port.                      |

## Parallel Port Mode

| EPP    | Using Parallel port as Enhanced Parallel Port.                      |
|--------|---------------------------------------------------------------------|
| ECP    | Using Parallel port as Extended Capabilities Port. (Default Value). |
| Normal | Normal Operation.                                                   |

### Parallel Port DMA

| Auto | Set Auto to parallel port mode DMA Channel (Default Value). |  |
|------|-------------------------------------------------------------|--|
| 3    | Set Parallel Port DMA is 3.                                 |  |
| 1    | Set Parallel Port DMA is 1.                                 |  |
| 0    | Set Parallel Port DMA is 0.                                 |  |

### Parallel Port IRQ

| 7    | Set Parallel Port IRQ is 7.                                |  |
|------|------------------------------------------------------------|--|
| Auto | Set Auto to parallel Port IRQ DMA Channel (Default Value). |  |
| 5    | Set Parallel Port IRQ is 5.                                |  |

--

#### OnBoard AC'97 Audio

| Auto     | Set AC'97 Audio to Auto (Default Value). |  |
|----------|------------------------------------------|--|
| Disabled | Disabled AC'97 Audio.                    |  |

### OnBorard AC'97 Modem

| Auto     | Set AC'97 Modem to Auto (Default Value). |  |
|----------|------------------------------------------|--|
| Disabled | Disabled AC'97 Modem.                    |  |

## OnBorard Legacy Audio

| Enabled  | Enabled OnBoard Legacy Audio. (Default Value) |
|----------|-----------------------------------------------|
| Disabled | Disabled OnBoard Legacy Audio.                |

#### Sound Blaster

| Enabled  | Enabled Sound Blaster. (Default Value) |
|----------|----------------------------------------|
| Disabled | Disabled Sound Blaster.                |

#### SB I/O Base Address

| 220h-22Fh                                       | Set SB I/O Base Address is 220h-22Fh. (Default Value). |  |
|-------------------------------------------------|--------------------------------------------------------|--|
| 280h-28Fh                                       | Set SB I/O Base Address is 280h-28Fh.                  |  |
| 260h-26Fh                                       | Set SB I/O Base Address is 260h-26Fh.                  |  |
| 240h-24Fh Set SB I/O Base Address is 240h-24Fh. |                                                        |  |

#### SB IRQ Select

IRQ 9 / 5 / 7/ 10(Default Value: 5).

#### SB DMA Select

DMA 0 / 1 / 2/ 3(Default Value: 1).

#### MPU-401

| Enabled  | Enabled MPU-401. (Default Value). |  |
|----------|-----------------------------------|--|
| Disabled | Disabled MPU-401.                 |  |

### MUP-401 I/O Address

| 330h-333h                                       | Set MUP-401 I/O Address is 330h-333h. (Default Value). |
|-------------------------------------------------|--------------------------------------------------------|
| 300h-303h                                       | Set MUP-401 I/O Address is 300h-303h.                  |
| 310h-313h                                       | Set MUP-401 I/O Address is 310h-313h.                  |
| 320h-323h Set MUP-401 I/O Address is 320h-323h. |                                                        |

- -

## • FM Port (388h-38Bh)

| Disabled | Disabled FM Port (388h-38Bh)                 |
|----------|----------------------------------------------|
| Enabled  | Enabled FM Port (388h-38Bh) (Default Value). |

## • Game Port (200h-207h)

| Disabled | Disabled Game Port (200h-207h)                 |  |
|----------|------------------------------------------------|--|
| Enabled  | Enabled Game Port (200h-207h) (Default Value). |  |

--

## **Hardware Monitor**

| AMIBIOS SETUP HARDWARE MONITOR ( C ) 1998 American Megatrends, Inc. All Rights Reserved                                                         |                                                                                                    |                                                                                                    |  |
|----------------------------------------------------------------------------------------------------|----------------------------------------------------------------------------------------------------|----------------------------------------------------------------------------------------------------|--|
| ACPI Shut Down Temperature Current CPU Temp. Current System Temp. Current CPU Fan Speed Current System Fan Speed Vcore +3.300V +5.000V +12.000V | :65°C/149°F<br>:36°C/96°F<br>:28°C/82°F<br>:5487 RPM<br>:0 RPM<br>:2.075V<br>:3.590V<br>:5.119V<br>:11.926V |                                                                                                    |  |
|                                                                                                    |                                                                                                    | ESC : Quit ↑↓←→: Select Item F1 : Help PU/PD/+/- : Modify F5 : Old Values (Shift)F2 :Color F6 : Load BIOS Defaults F7 : Load Setup Defaults |  |

Figure 10: Hardware Monitor

## ACPI Shutdown Temp. (°C / °F)

(This function will be effective only for the operating systems that support ACPI Function.)

| Disabled     | Disable ACPI Shutdown function.                            |
|--------------|------------------------------------------------------------|
| 60°C / 140°F | Monitor CPU Temp. at 60°C / 140°F, if Temp. > 60°C / 140°F |
|              | system will automatically power off.                       |
| 65°C / 149°F | Monitor CPU Temp. at 65°C / 149°F, if Temp. > 65°C / 149°F |
|              | system will automatically power off. (Default Value).      |
| 70°C / 158°F | Monitor CPU Temp. at 70°C / 158°F, if Temp. > 70°C / 158°F |
|              | system will automatically power off.                       |
| 75°C / 167°F | Monitor CPU Temp. at 75°C / 167°F, if Temp. > 75°C / 167°F |
|              | system will automatically power off.                       |

\_

## Current CPU Temp. (°C / °F)

Detect CPU Temperature automatically.

### Current System Tem. (°C / °F)

Detect System Temperature automatically.

### Current CPU FAN Speed

Detect CPU Fan speed status automatically .

## Current System FAN Speed

Detect System Fan speed status automatically .

### Current Voltage (V) VCORE / +3.3V / +12V / +5V

Detect system's voltage status automatically.

## Set Supervisor / User Password

When you select this function, the following message will appear at the center of the screen to assist you in creating a password.

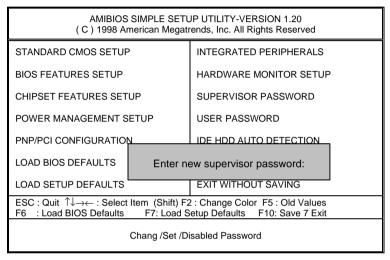

Figure 11: Password Setting

Type the password, up to eight characters, and press <Enter>. The password typed now will clear the previously entered password from CMOS memory. You will be asked to confirm the password. Type the password again and press <Enter>. You may also press <Esc> to abort the selection and not enter a password.

To disable password, just press <Enter> when you are prompted to enter password. A message "PASSWORD DISABLED" will appear to confirm the password being disabled. Once the password is disabled, the system will boot and you can enter Setup freely.

If you select always at "Password Check" Option in BIOS Features Setup Menu, you will be prompted for the password every time the system is rebooted or any time you try to enter Setup Menu. If you select Setup at "Password Check" Option in BIOS Features Setup Menu, you will be prompted only when you try to enter Setup.

#### **IDE HDD AUTO Detection**

Year: 1980-2099

AMIBIOS SETUP - STANDARD CMOS SETUP (C) 1998 American Megatrends, Inc. All Rights Reserved Date (mm/dd/yyyy): Fri Dec 25, 1998 Time (hh/mm/ss) : 10:36:24

TYPE SIZE CYLS HEAD PRECOMP LANDZ SECTOR MODE Pri Master : Not Installed Pri Slave : Not Installed Sec Master: Not Installed Sec Slave : Not Installed Floppy Drive A: 1.44 MB 3 1/2 Base Memory: 640 Kb Floppy Driver B: Not Installed Other Memory: 384 Kb Extended Memory: 31Mb Boot Sector Virus Protection : Disabled Total Memory: 32Mb Month: Jan - Dec ESC: Exit Day: 01 - 31 ↑↓ : Select Item

(Shift)F2 : Color
Figure 12: IDE HDD Auto Detection

PU/PD/+/- : Modify

Type "Y" will accept the H.D.D. parameter reported by BIOS.

Type "N" will keep the old H.D.D. parameter setup. If the hard disk cylinder number is over 1024, then the user can select LBA mode or LARGER mode for DOS partition larger than 528 MB.

## **Save & Exit Setup**

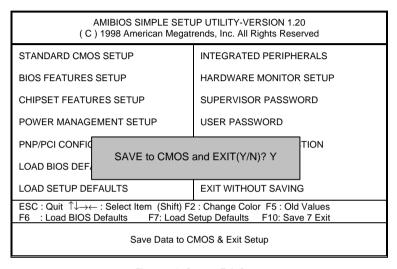

Figure 13: Save & Exit Setup

Type "Y" will guit the Setup Utility and save the user setup value to RTC CMOS.

Type "N" will return to Setup Utility.

## **Exit Without Saving**

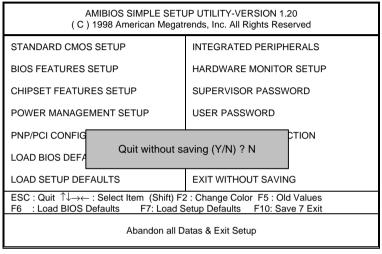

Figure 14: Exit Without Saving

Type "Y" will quit the Setup Utility without saving to RTC CMOS.

Type "N" will return to Setup Utility.

# **Appendix**

## Appendix A: Onboard Chipset and IDE Driver Installation Procedure

(In this manual, we assume that your CD-ROM Drive letter to be Drive D: ) Please reference TUCD CD directory D: \ Manual \ VIA.pdf

#### Appendix B: AU8810 Driver Installation

#### A. DRIVER INSTALLATION

If you have older drivers in your system, please uninstall them first as described in Section C below.

- 1. Power on the system, placing the "Intel chipset Series Mainboard Utility CD" in the CD-ROM drive.
- During the load process, Windows 95/98 should detect the Vortex PCI board and display a
  message such as "New Hardware Found". If Windows prompts you for the drivers of the "PCI
  Multimedia Audio Device", then select "Driver Disk Provided by Manufacturer" Select the Vortex
  CD-ROM's directory.

Note: Some Windows 95 versions (OSR2) do not show this prompt. Instead, they ask whether to search the diskette and CD-ROM drives for the appropriate drivers.

Installed drivers may include Vortex PCI audio, Vortex wavetable, Vortex mixer, DOS modem port, Vortex gameport interface, Vortex MPU401 interface, and Vortex Sound Blaster emulation.

Depending on the version of Windows 95 and the configuration of the system, you may be prompted to provide several file locations. Here are the CD-ROMs and directory locations for which you may be prompted:

Vortex Installation & Driver Disk \aureal\win9X \Windows 95/98 Installation Disk \aureal\win9X

Microsoft DirectX \Utility\directx\dxsetup

Vortex Application Setup \aureal\win9X
PCI Multifunction Audio Device \aureal\win9X

#### B. UNINSTALLING WINDOWS 95/98 DRIVERS

To uninstall the Vortex software, you can use the following procedure:

 Open to the Windows 95/98 Device Manager (right-click on "My Computer" and select "Properties").

#### 6VX-4X Motherboard

- Open the "Multifunction Adapters" tree and select "Vortex Multifunction PCI Platform"
- Press the "Remove" button at the bottom of the Device Manager window pane.
- 4. The drivers are now removed from memory, but are still on the hard disk. To delete the files from the hard disk:
  - a. Open the Windows 95/98 control panel's "Add/Remove Programs" applet.
  - b. To remove the drivers, double-click "Aureal Vortex". A Vortex uninstaller application starts.
  - c. To remove the demo applications, double-click "Aureal Vortex Applications". There is no need to reboot the computer.

For Technical Support please contact your board manufacturer. Aureal. A3D, A3D-I, A3D-Interactive, and the Aureal logo are trademarks and Vortex is a registered trademark of Aureal Semiconductor Inc.

All other trademarks are owned their respective owners.

#### Appendix C: BIOS Flash Procedure

BIOS update procedure:

Please check your BIOS vendor (AMI or AWARD) on the motherboard.

It is recommended you copy the AWDFlash.exe or AMIFlash.exe in driver CD (D:\>Utility\BIOSFlash) and the BIOS binary files into the directory you made in your hard disk. i.e:C:\>Utility\ (C:\>Utility: denotes the driver and the directory where you put the flash utilities and BIOS file in.)

Restart your computer into MS-DOS mode or command prompt only for Win95/98, go into the directory where the new BIOS file are located use the utility AWDFlash.exe or AMIFlash.exe to update the BIOS.

Type the following command once you have enter the directory where all the files are located

C:\utility\ AWDFlash or AMIFlash <filename of the BIOS binary file intended for flashing>

Once the process is finished, reboot the system

Note: Please download the newest BIOS from our website (www.gigabyte.com.tw) or contact your local dealer for the file.

## Appendix D : Acronyms

| ACPI Advanced configuration and power interface POST Power-on self test LAN Local area network ECP Extended capabilities port APM Advanced power management DMA Direct memory access MHz Megahertz ESCD Extended system configuration data CPU Central processing unit SMP Symmetric multi-processing USB Universal serial bus OS Operating System ECC Error checking and correcting IDE Integrated dual channel enhanced SCI Special circumstance instructions LBA Logical block addressing EMC Electromagnetic compatibility BIOS Basic input / output system SMI System management interrupt IRQ Interrupt request NIC Network interface card A.G.P. Accelerated graphics port S.E.C.C. Single edge contact cartridge EPP Enhanced parallel port CMOS Complementary metal oxide semiconductor I/O Input / Output SRAM Static random access memory VID Voltage ID DMI Desktop Management Interface INAM Dynamic random access memory PAC PCI A.G.P. gontroller DIMM Dual inline memory module DRAM POI Peripheral component interconnect                                                                                                    | Acor.    | Meaning                                    |
|----------------------------------------------------------------------------------------------------|----------|--------------------------------------------|
| LAN Local area network  ECP Extended capabilities port  APM Advanced power management  DMA Direct memory access  MHz Megahertz  ESCD Extended system configuration data  CPU Central processing unit  SMP Symmetric multi-processing  USB Universal serial bus  OS Operating System  ECC Error checking and correcting  IDE Integrated dual channel enhanced  SCI Special circumstance instructions  LBA Logical block addressing  EMC Electromagnetic compatibility  BIOS Basic input / output system  SMI System management interrupt  IRQ Interrupt request  NIC Network interface card  A.G.P. Accelerated graphics port  S.E.C.C. Single edge contact cartridge  LED Light emitting diode  EPP Enhanced parallel port  CMOS Complementary metal oxide semiconductor  I/O Input / Output  ESD Electrostatic DISCHARGE  OEM Original equipment manufacturer  SRAM Static random access memory  VID Voltage ID  DMI Desktop Management Interface  MIDI Musical interface digital interface  IOAPIC Input Output Advanced Programmable Input Controller  DIMM Dual inline memory module  DRAM Dynamic random access memory  PAC PCIA.G.P. Controller  AMR Audio Modem Riser | ACPI     | Advanced configuration and power interface |
| ECP Extended capabilities port  APM Advanced power management  DMA Direct memory access  MHz Megahertz  ESCD Extended system configuration data  CPU Central processing unit  SMP Symmetric multi-processing  USB Universal serial bus  OS Operating System  ECC Error checking and correcting  IDE Integrated dual channel enhanced  SCI Special circumstance instructions  LBA Logical block addressing  EMC Electromagnetic compatibility  BIOS Basic input / output system  SMI System management interrupt  IRQ Interrupt request  NIC Network interface card  A.G.P. Accelerated graphics port  S.E.C.C. Single edge contact cartridge  LED Light emitting diode  EPP Enhanced parallel port  CMOS Complementary metal oxide semiconductor  I/O Input / Output  ESD Electrostatic DISCHARGE  OEM Original equipment manufacturer  SRAM Static random access memory  VID Voltage ID  DMI Desktop Management Interface  IIOAPIC Input Output Advanced Programmable Input Controller  DIMM Dual inline memory module  DRAM Dynamic random access memory  PAC PCI A.G.P. Gontroller  AMR Audio Modem Riser                                                                 | POST     | Power-on self test                         |
| APM Advanced power management DMA Direct memory access MHz Megahertz ESCD Extended system configuration data CPU Central processing unit SMP Symmetric multi-processing USB Universal serial bus OS Operating System ECC Error checking and correcting IDE Integrated dual channel enhanced SCI Special circumstance instructions LBA Logical block addressing EMC Electromagnetic compatibility BIOS Basic input / output system SMI System management interrupt IRQ Interrupt request NIC Network interface card A.G.P. Accelerated graphics port S.E.C.C. Single edge contact cartridge LED Light emitting diode EPP Enhanced parallel port CMOS Complementary metal oxide semiconductor I/O Input / Output ESD Electrostatic DISCHARGE OEM Original equipment manufacturer SRAM Static random access memory VID Voltage ID DMI Desktop Management Interface MIDI Musical interface digital interface IOAPIC Input Output Advanced Programmable Input Controller DIMM Dual inline memory module DRAM Dynamic random access memory PAC PCI A.G.P. gontroller AMR Audio Modem Riser                                                                                         | LAN      | Local area network                         |
| DMA Direct memory access MHz Megahertz ESCD Extended system configuration data CPU Central processing unit SMP Symmetric multi-processing USB Universal serial bus OS Operating System ECC Error checking and correcting IDE Integrated dual channel enhanced SCI Special circumstance instructions LBA Logical block addressing EMC Electromagnetic compatibility BIOS Basic input / output system SMI System management interrupt IRQ Interrupt request NIC Network interface card A.G.P. Accelerated graphics port S.E.C.C. Single edge contact cartridge LED Light emitting diode EPP Enhanced parallel port CMOS Complementary metal oxide semiconductor I/O Input / Output ESD Electrostatic DISCHARGE OEM Original equipment manufacturer SRAM Static random access memory VID Voltage ID DMI Desktop Management Interface MIDI Musical interface digital interface IOAPIC Input Output Advanced Programmable Input Controller DIMM Dual inline memory module DRAM Dynamic random access memory PAC PCI A.G.P. gontroller AMR Audio Modem Riser                                                                                                    | ECP      | Extended capabilities port                 |
| MHz Megahertz ESCD Extended system configuration data CPU Central processing unit SMP Symmetric multi-processing USB Universal serial bus OS Operating System ECC Error checking and correcting IDE Integrated dual channel enhanced SCI Special circumstance instructions LBA Logical block addressing EMC Electromagnetic compatibility BIOS Basic input / output system SMI System management interrupt IRQ Interrupt request NIC Network interface card A.G.P. Accelerated graphics port S.E.C.C. Single edge contact cartridge LED Light emitting diode EPP Enhanced parallel port CMOS Complementary metal oxide semiconductor I/O Input / Output ESD Electrostatic DISCHARGE OEM Original equipment manufacturer SRAM Static random access memory VID Voltage ID DMI Desktop Management Interface MIDI Musical interface digital interface IOAPIC Input Output Advanced Programmable Input Controller DIMM Dual inline memory module DRAM Dynamic random access memory PAC PCI A.G.P. gontroller AMR Audio Modem Riser                                                                                                    | APM      | Advanced power management                  |
| ESCD Extended system configuration data CPU Central processing unit SMP Symmetric multi-processing USB Universal serial bus OS Operating System ECC Error checking and correcting IDE Integrated dual channel enhanced SCI Special circumstance instructions LBA Logical block addressing EMC Electromagnetic compatibility BIOS Basic input / output system SMI System management interrupt IRQ Interrupt request NIC Network interface card A.G.P. Accelerated graphics port S.E.C.C. Single edge contact cartridge LED Light emitting diode EPP Enhanced parallel port CMOS Complementary metal oxide semiconductor I/O Input / Output ESD Electrostatic DISCHARGE OEM Original equipment manufacturer SRAM Static random access memory VID Voltage ID DMI Desktop Management Interface MIDI Musical interface digital interface I) Dual inline memory module DRAM Dynamic random access memory PAC PCI A.G.P. controller AMR Audio Modem Riser                                                                                                    | DMA      | Direct memory access                       |
| CPU Central processing unit SMP Symmetric multi-processing USB Universal serial bus OS Operating System ECC Error checking and correcting IDE Integrated dual channel enhanced SCI Special circumstance instructions LBA Logical block addressing EMC Electromagnetic compatibility BIOS Basic input / output system SMI System management interrupt IRQ Interrupt request NIC Network interface card A.G.P. Accelerated graphics port S.E.C.C. Single edge contact cartridge LED Light emitting diode EPP Enhanced parallel port CMOS Complementary metal oxide semiconductor I/O Input / Output ESD Electrostatic DISCHARGE OEM Original equipment manufacturer SRAM Static random access memory VID Voltage ID DMI Desktop Management Interface MIDI Musical interface digital interface IOAPIC Input Output Advanced Programmable Input Controller DIMM Dual inline memory module DRAM Dynamic random access memory PAC PCI A.G.P. controller AMR Audio Modem Riser                                                                                                    | MHz      | Megahertz                                  |
| SMP Symmetric multi-processing USB Universal serial bus OS Operating System ECC Error checking and correcting IDE Integrated dual channel enhanced SCI Special circumstance instructions LBA Logical block addressing EMC Electromagnetic compatibility BIOS Basic input / output system SMI System management interrupt IRQ Interrupt request NIC Network interface card A.G.P. Accelerated graphics port S.E.C.C. Single edge contact cartridge LED Light emitting diode EPP Enhanced parallel port CMOS Complementary metal oxide semiconductor I/O Input / Output ESD Electrostatic DISCHARGE OEM Original equipment manufacturer SRAM Static random access memory VID Voltage ID DMI Desktop Management Interface MIDI Musical interface digital interface IOAPIC Input Output Advanced Programmable Input Controller DIMM Dual inline memory module DRAM Dynamic random access memory PAC PCI A.G.P. controller AMR Audio Modem Riser                                                                                                    | ESCD     | Extended system configuration data         |
| USB Universal serial bus OS Operating System ECC Error checking and correcting IDE Integrated dual channel enhanced SCI Special circumstance instructions LBA Logical block addressing EMC Electromagnetic compatibility BIOS Basic input / output system SMI System management interrupt IRQ Interrupt request NIC Network interface card A.G.P. Accelerated graphics port S.E.C.C. Single edge contact cartridge LED Light emitting diode EPP Enhanced parallel port CMOS Complementary metal oxide semiconductor I/O Input / Output ESD Electrostatic DISCHARGE OEM Original equipment manufacturer SRAM Static random access memory VID Voltage ID DMI Musical interface digital interface IOAPIC Input Output Advanced Programmable Input Controller DIMM Dual inline memory module DRAM Dynamic random access memory PAC PCI A.G.P. controller AMR Audio Modem Riser                                                                                                    | CPU      | Central processing unit                    |
| OS Operating System  ECC Error checking and correcting  IDE Integrated dual channel enhanced  SCI Special circumstance instructions  LBA Logical block addressing  EMC Electromagnetic compatibility  BIOS Basic input / output system  SMI System management interrupt  IRQ Interrupt request  NIC Network interface card  A.G.P. Accelerated graphics port  S.E.C.C. Single edge contact cartridge  LED Light emitting diode  EPP Enhanced parallel port  CMOS Complementary metal oxide semiconductor  I/O Input / Output  ESD Electrostatic DISCHARGE  OEM Original equipment manufacturer  SRAM Static random access memory  VID Voltage ID  DMI Desktop Management Interface  MIDI Musical interface digital interface  IOAPIC Input Output Advanced Programmable Input Controller  DIMM Dual inline memory module  DRAM Dynamic random access memory  PAC PCI A.G.P. controller  AMR Audio Modem Riser                                                                                                    | SMP      | Symmetric multi-processing                 |
| ECC Error checking and correcting  IDE Integrated dual channel enhanced  SCI Special circumstance instructions  LBA Logical block addressing  EMC Electromagnetic compatibility  BIOS Basic input / output system  SMI System management interrupt  IRQ Interrupt request  NIC Network interface card  A.G.P. Accelerated graphics port  S.E.C.C. Single edge contact cartridge  LED Light emitting diode  EPP Enhanced parallel port  CMOS Complementary metal oxide semiconductor  I/O Input / Output  ESD Electrostatic DISCHARGE  OEM Original equipment manufacturer  SRAM Static random access memory  VID Voltage ID  DMI Desktop Management Interface  MIDI Musical interface digital interface  IOAPIC Input Output Advanced Programmable Input Controller  DIMM Dual inline memory module  DRAM Dynamic random access memory  PAC PCI A.G.P. controller  AMR Audio Modem Riser                                                                                                    | USB      | Universal serial bus                       |
| IDE Integrated dual channel enhanced  SCI Special circumstance instructions  LBA Logical block addressing  EMC Electromagnetic compatibility  BIOS Basic input / output system  SMI System management interrupt  IRQ Interrupt request  NIC Network interface card  A.G.P. Accelerated graphics port  S.E.C.C. Single edge contact cartridge  LED Light emitting diode  EPP Enhanced parallel port  CMOS Complementary metal oxide semiconductor  I/O Input / Output  ESD Electrostatic DISCHARGE  OEM Original equipment manufacturer  SRAM Static random access memory  VID Voltage ID  DMI Desktop Management Interface  MIDI Musical interface digital interface  IOAPIC Input Output Advanced Programmable Input Controller  DIMM Dual inline memory module  DRAM Dynamic random access memory  PAC PCI A.G.P. controller  AMR Audio Modem Riser                                                                                                    | OS       | Operating System                           |
| SCI Special circumstance instructions  LBA Logical block addressing  EMC Electromagnetic compatibility  BIOS Basic input / output system  SMI System management interrupt  IRQ Interrupt request  NIC Network interface card  A.G.P. Accelerated graphics port  S.E.C.C. Single edge contact cartridge  LED Light emitting diode  EPP Enhanced parallel port  CMOS Complementary metal oxide semiconductor  I/O Input / Output  ESD Electrostatic DISCHARGE  OEM Original equipment manufacturer  SRAM Static random access memory  VID Voltage ID  DMI Desktop Management Interface  MIDI Musical interface digital interface  IOAPIC Input Output Advanced Programmable Input Controller  DIMM Dual inline memory module  DRAM Dynamic random access memory  PAC PCI A.G.P. controller  AMR Audio Modem Riser                                                                                                    | ECC      | Error checking and correcting              |
| EMC Electromagnetic compatibility BIOS Basic input / output system  SMI System management interrupt IRQ Interrupt request NIC Network interface card A.G.P. Accelerated graphics port S.E.C.C. Single edge contact cartridge LED Light emitting diode EPP Enhanced parallel port CMOS Complementary metal oxide semiconductor I/O Input / Output ESD Electrostatic DISCHARGE OEM Original equipment manufacturer SRAM Static random access memory VID Voltage ID DMI Desktop Management Interface MIDI Musical interface digital interface IOAPIC Input Output Advanced Programmable Input Controller DIMM Dual inline memory module DRAM Dynamic random access memory PAC PCI A.G.P. controller AMR Audio Modem Riser                                                                                                    | IDE      | Integrated dual channel enhanced           |
| EMC Electromagnetic compatibility BIOS Basic input / output system  SMI System management interrupt IRQ Interrupt request NIC Network interface card A.G.P. Accelerated graphics port S.E.C.C. Single edge contact cartridge LED Light emitting diode EPP Enhanced parallel port CMOS Complementary metal oxide semiconductor I/O Input / Output ESD Electrostatic DISCHARGE OEM Original equipment manufacturer SRAM Static random access memory VID Voltage ID DMI Desktop Management Interface MIDI Musical interface digital interface IOAPIC Input Output Advanced Programmable Input Controller DIMM Dual inline memory module DRAM Dynamic random access memory PAC PCI A.G.P. controller AMR Audio Modem Riser                                                                                                    | SCI      | Special circumstance instructions          |
| BIOS Basic input / output system  SMI System management interrupt  IRQ Interrupt request  NIC Network interface card  A.G.P. Accelerated graphics port  S.E.C.C. Single edge contact cartridge  Light emitting diode  EPP Enhanced parallel port  CMOS Complementary metal oxide semiconductor  I/O Input / Output  ESD Electrostatic DISCHARGE  OEM Original equipment manufacturer  SRAM Static random access memory  VID Voltage ID  DMI Desktop Management Interface  MIDI Musical interface digital interface  IOAPIC Input Output Advanced Programmable Input Controller  DIMM Dual inline memory module  DRAM Dynamic random access memory  PAC PCI A.G.P. controller  AMR Audio Modem Riser                                                                                                    |          | Logical block addressing                   |
| SMI System management interrupt IRQ Interrupt request NIC Network interface card A.G.P. Accelerated graphics port S.E.C.C. Single edge contact cartridge LED Light emitting diode EPP Enhanced parallel port CMOS Complementary metal oxide semiconductor I/O Input / Output ESD Electrostatic DISCHARGE OEM Original equipment manufacturer SRAM Static random access memory VID Voltage ID DMI Desktop Management Interface MIDI Musical interface digital interface IOAPIC Input Output Advanced Programmable Input Controller DIMM Dual inline memory module DRAM Dynamic random access memory PAC PCI A.G.P. controller AMR Audio Modem Riser                                                                                                    | EMC      | Electromagnetic compatibility              |
| IRQ Interrupt request  NIC Network interface card  A.G.P. Accelerated graphics port  S.E.C.C. Single edge contact cartridge  LED Light emitting diode  EPP Enhanced parallel port  CMOS Complementary metal oxide semiconductor  I/O Input / Output  ESD Electrostatic DISCHARGE  OEM Original equipment manufacturer  SRAM Static random access memory  VID Voltage ID  DMI Desktop Management Interface  MIDI Musical interface digital interface  IOAPIC Input Output Advanced Programmable Input Controller  DIMM Dual inline memory module  DRAM Dynamic random access memory  PAC PCI A.G.P. controller  AMR Audio Modem Riser                                                                                                    | BIOS     | Basic input / output system                |
| NIC Network interface card  A.G.P. Accelerated graphics port  S.E.C.C. Single edge contact cartridge  LED Light emitting diode  EPP Enhanced parallel port  CMOS Complementary metal oxide semiconductor  I/O Input / Output  ESD Electrostatic DISCHARGE  OEM Original equipment manufacturer  SRAM Static random access memory  VID Voltage ID  DMI Desktop Management Interface  MIDI Musical interface digital interface  IOAPIC Input Output Advanced Programmable Input Controller  DIMM Dual inline memory module  DRAM Dynamic random access memory  PAC PCI A.G.P. controller  AMR Audio Modem Riser                                                                                                    | SMI      | System management interrupt                |
| A.G.P. Accelerated graphics port S.E.C.C. Single edge contact cartridge  LED Light emitting diode  EPP Enhanced parallel port  CMOS Complementary metal oxide semiconductor  I/O Input / Output  ESD Electrostatic DISCHARGE  OEM Original equipment manufacturer  SRAM Static random access memory  VID Voltage ID  DMI Desktop Management Interface  MIDI Musical interface digital interface  IOAPIC Input Output Advanced Programmable Input Controller  DIMM Dual inline memory module  DRAM Dynamic random access memory  PAC PCI A.G.P. controller  AMR Audio Modem Riser                                                                                                    |          |                                            |
| S.E.C.C. Single edge contact cartridge  LED Light emitting diode  EPP Enhanced parallel port  CMOS Complementary metal oxide semiconductor  I/O Input / Output  ESD Electrostatic DISCHARGE  OEM Original equipment manufacturer  SRAM Static random access memory  VID Voltage ID  DMI Desktop Management Interface  MIDI Musical interface digital interface  IOAPIC Input Output Advanced Programmable Input Controller  DIMM Dual inline memory module  DRAM Dynamic random access memory  PAC PCI A.G.P. controller  AMR Audio Modem Riser                                                                                                    |          |                                            |
| LED Light emitting diode  EPP Enhanced parallel port  CMOS Complementary metal oxide semiconductor  I/O Input / Output  ESD Electrostatic DISCHARGE  OEM Original equipment manufacturer  SRAM Static random access memory  VID Voltage ID  DMI Desktop Management Interface  MIDI Musical interface digital interface  IOAPIC Input Output Advanced Programmable Input Controller  DIMM Dual inline memory module  DRAM Dynamic random access memory  PAC PCI A.G.P. controller  AMR Audio Modem Riser                                                                                                    |          | Accelerated graphics port                  |
| EPP Enhanced parallel port  CMOS Complementary metal oxide semiconductor  I/O Input / Output  ESD Electrostatic DISCHARGE  OEM Original equipment manufacturer  SRAM Static random access memory  VID Voltage ID  DMI Desktop Management Interface  MIDI Musical interface digital interface  IOAPIC Input Output Advanced Programmable Input Controller  DIMM Dual inline memory module  DRAM Dynamic random access memory  PAC PCI A.G.P. controller  AMR Audio Modem Riser                                                                                                    | S.E.C.C. |                                            |
| CMOS Complementary metal oxide semiconductor  I/O Input / Output  ESD Electrostatic DISCHARGE  OEM Original equipment manufacturer  SRAM Static random access memory  VID Voltage ID  DMI Desktop Management Interface  MIDI Musical interface digital interface  IOAPIC Input Output Advanced Programmable Input Controller  DIMM Dual inline memory module  DRAM Dynamic random access memory  PAC PCI A.G.P. controller  AMR Audio Modem Riser                                                                                                    | LED      | Light emitting diode                       |
| I/O Input / Output  ESD Electrostatic DISCHARGE  OEM Original equipment manufacturer  SRAM Static random access memory  VID Voltage ID  DMI Desktop Management Interface  MIDI Musical interface digital interface  IOAPIC Input Output Advanced Programmable Input Controller  DIMM Dual inline memory module  DRAM Dynamic random access memory  PAC PCI A.G.P. controller  AMR Audio Modem Riser                                                                                                    |          |                                            |
| ESD Electrostatic DISCHARGE  OEM Original equipment manufacturer  SRAM Static random access memory  VID Voltage ID  DMI Desktop Management Interface  MIDI Musical interface digital interface  IOAPIC Input Output Advanced Programmable Input Controller  DIMM Dual inline memory module  DRAM Dynamic random access memory  PAC PCI A.G.P. controller  AMR Audio Modem Riser                                                                                                    |          |                                            |
| OEM Original equipment manufacturer  SRAM Static random access memory  VID Voltage ID  DMI Desktop Management Interface  MIDI Musical interface digital interface  IOAPIC Input Output Advanced Programmable Input Controller  DIMM Dual inline memory module  DRAM Dynamic random access memory  PAC PCI A.G.P. controller  AMR Audio Modem Riser                                                                                                    |          |                                            |
| SRAM Static random access memory  VID Voltage ID  DMI Desktop Management Interface  MIDI Musical interface digital interface  IOAPIC Input Output Advanced Programmable Input Controller  DIMM Dual inline memory module  DRAM Dynamic random access memory  PAC PCI A.G.P. controller  AMR Audio Modem Riser                                                                                                    |          |                                            |
| VID Voltage ID  DMI Desktop Management Interface  MIDI Musical interface digital interface  IOAPIC Input Output Advanced Programmable Input Controller  DIMM Dual inline memory module  DRAM Dynamic random access memory  PAC PCI A.G.P. controller  AMR Audio Modem Riser                                                                                                    |          |                                            |
| DMI Desktop Management Interface  MIDI Musical interface digital interface  IOAPIC Input Output Advanced Programmable Input Controller  DIMM Dual inline memory module  DRAM Dynamic random access memory  PAC PCI A.G.P. controller  AMR Audio Modem Riser                                                                                                    |          |                                            |
| MIDI Musical interface digital interface  IOAPIC Input Output Advanced Programmable Input Controller  DIMM Dual inline memory module  DRAM Dynamic random access memory  PAC PCI A.G.P. controller  AMR Audio Modem Riser                                                                                                    |          |                                            |
| IOAPIC   Input Output Advanced Programmable Input Controller                                                                                                    |          | Desktop Management Interface               |
| DIMM Dual inline memory module  DRAM Dynamic random access memory  PAC PCI A.G.P. controller  AMR Audio Modem Riser                                                                                                    |          |                                            |
| DRAM Dynamic random access memory PAC PCI A.G.P. controller AMR Audio Modem Riser                                                                                                    |          |                                            |
| PAC PCI A.G.P. controller  AMR Audio Modem Riser                                                                                                    |          |                                            |
| AMR Audio Modem Riser                                                                                                    |          |                                            |
|                                                                                                    |          |                                            |
| PCI Peripheral component interconnect                                                                                                    |          |                                            |
|                                                                                                    | PCI      | Peripheral component interconnect          |

To be continued

### Appendix

| Acor. | Meaning                        |
|-------|--------------------------------|
| RIMM  | Rambus In-line Memory Module   |
| DRM   | Dual retention mechanism       |
| ISA   | Industry standard architecture |
| CRIMM | Continuity RIMM                |